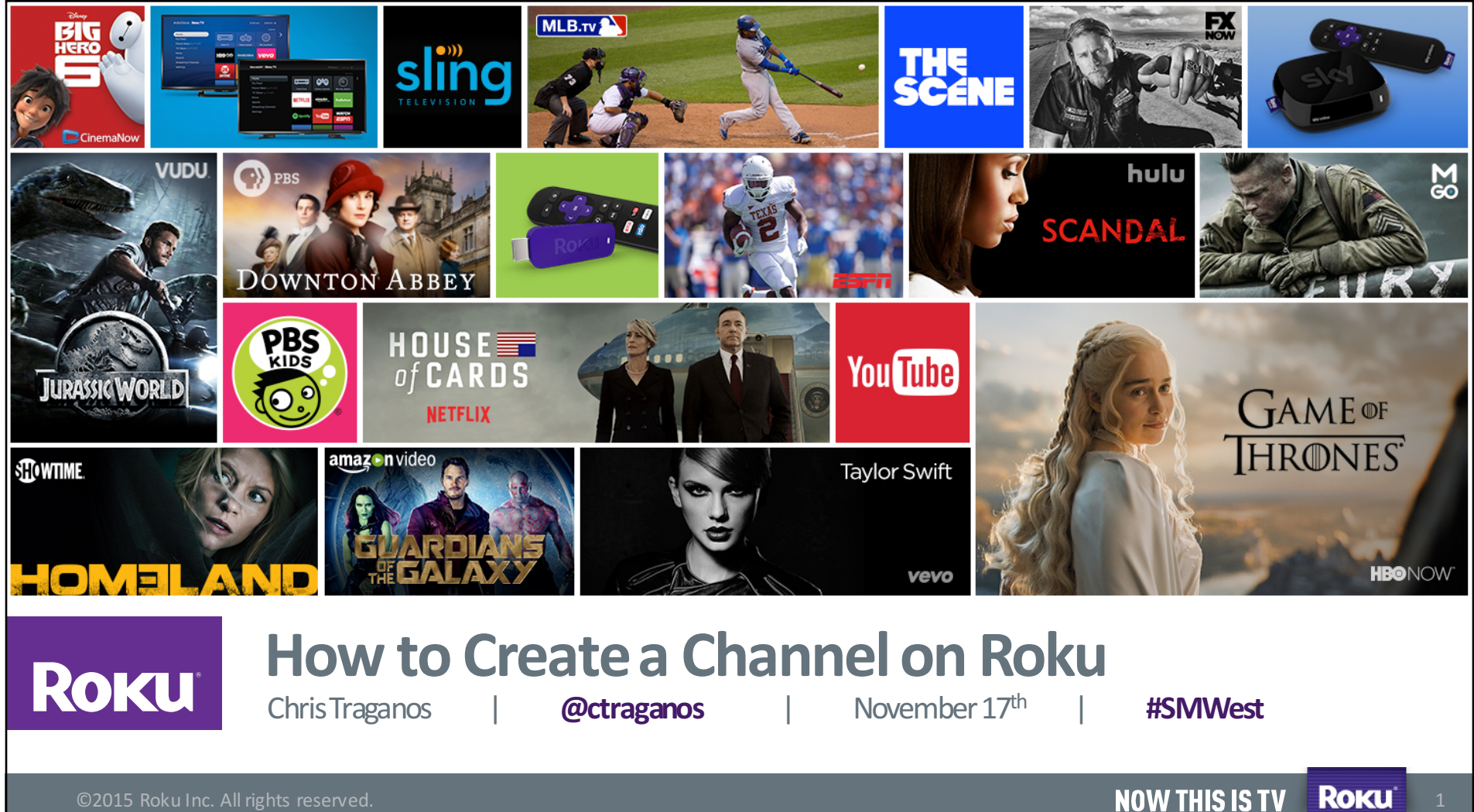

### **Session Overview @ #SMWest**

### **Business focus:**

- Roku at-a-glance
- Features of Roku OS 7
- Monetization
- Channel Store 101

### **Developer focus:**

- The Roku platform
- SDK & Technical Concepts
- How to: Build a Channel
- *Q&A*

©2015 Roku Inc. All rights reserved. **By a straight of the company of the company of the company of the company of the company of the company of the company of the company of the company of the company of the company of th** 

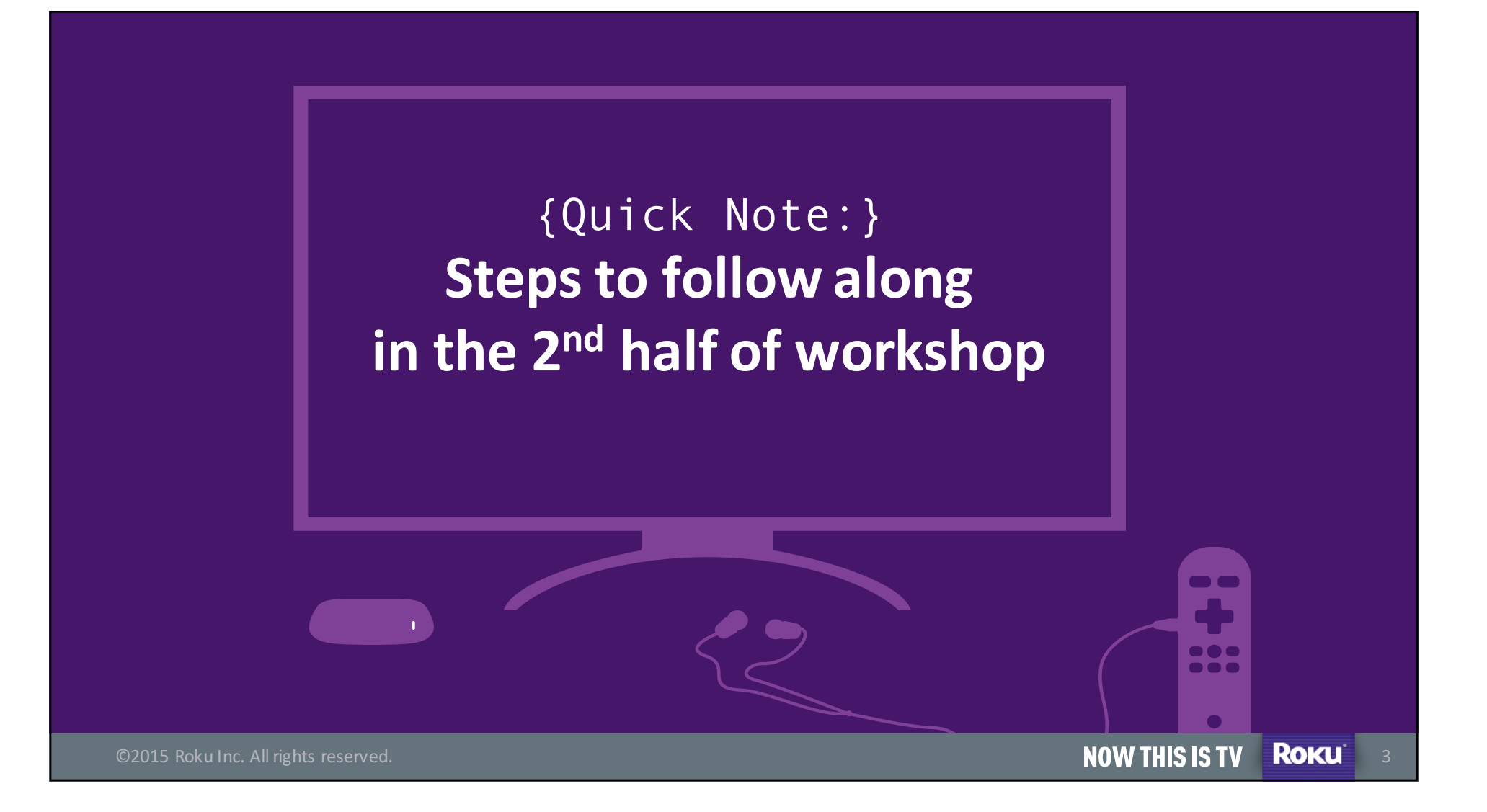

### **Developer Steps: Building on the Roku Platform**

Prep work for the Roku Channel dev walk-through:

- 1. Create your Roku Account: my.roku.com/signup
- 2. Join Dev Program **developer.roku.com/home**
- 3. Download samples at **bit.ly/rokudevxml**

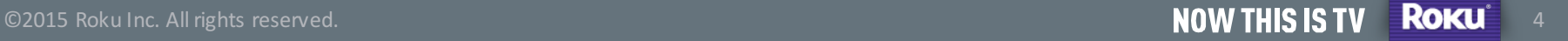

ROKU Now this is TV<sup>TM</sup>

### $\{Part 1:\}$ Opportunities, features, monetization, and the Roku Channel Store

### **Roku at-a-glance**

- Roku OS is purpose-built for the TV
- Runs across Roku streaming players and (smart) Roku TVs
- Players sold in the US, UK, Ireland, Canada, Mexico & France
- Now with **4K UHD** capable devices too
- Nearly **3,000 channels** across **20+** genres (in the U.S.)
- Roku has **7.5M** active accounts today
- Roku accounts stream an average of 60 hours per month

©2015 Roku Inc. All rights reserved. **By a straight of the company of the company of the company of the company of the company of the company of the company of the company of the company of the company of the company of th** 

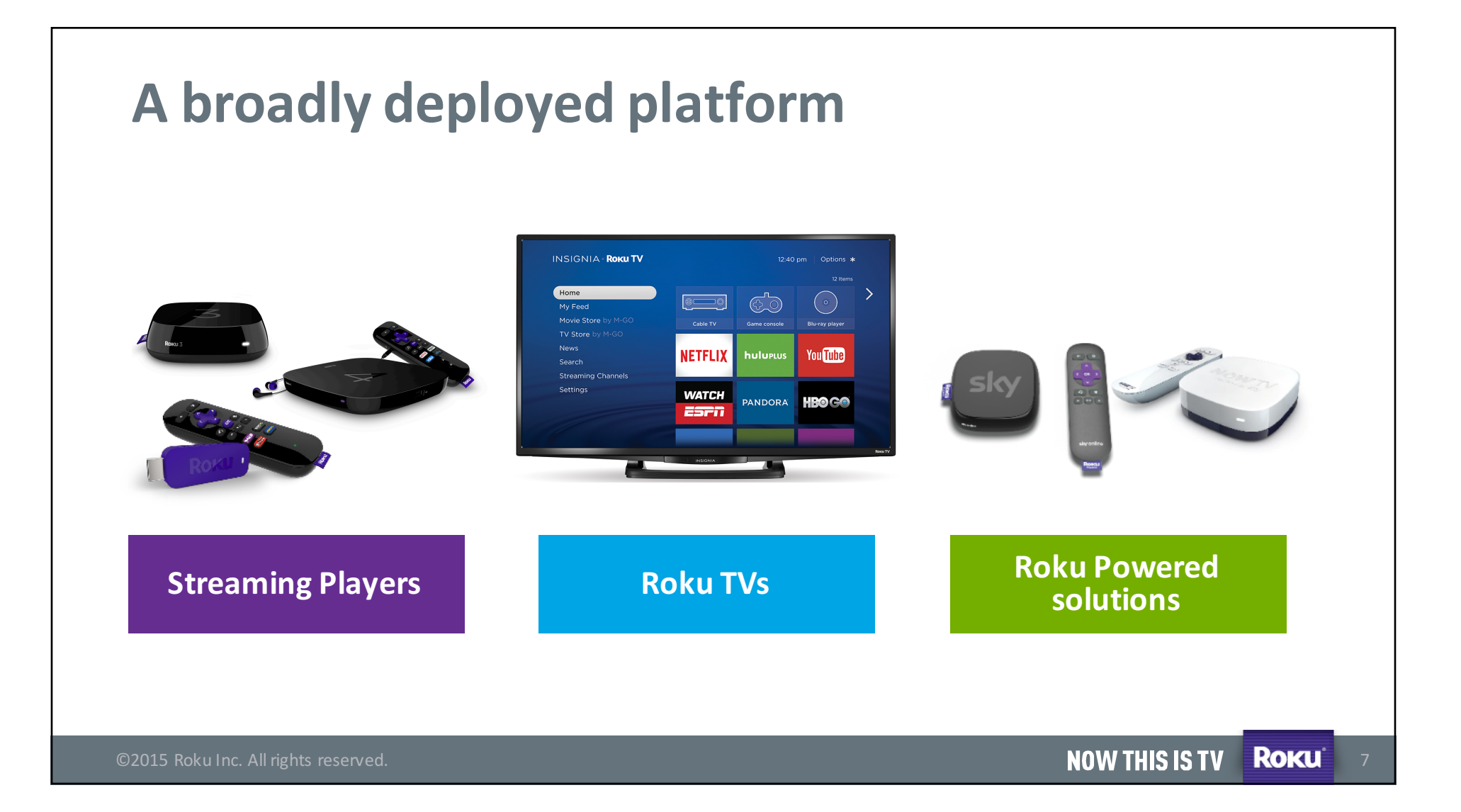

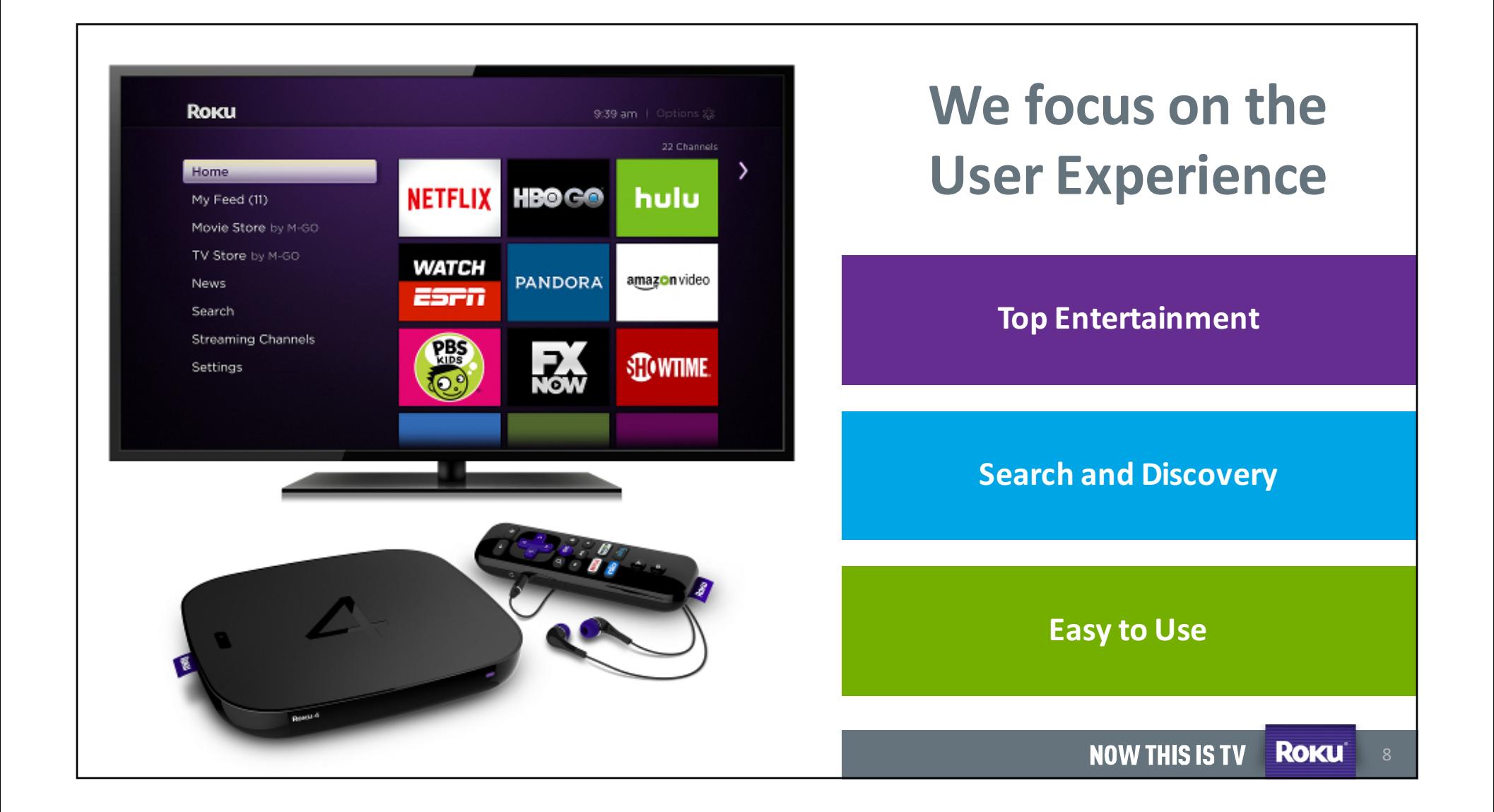

### **Wide breadth of content across all genres**

The top shows, movies, and networks all streaming on the Roku platform

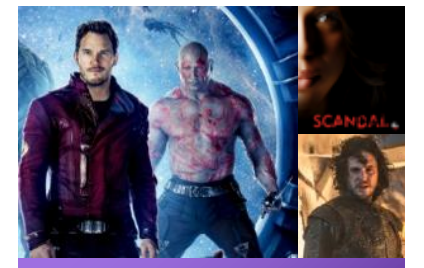

Movies & The Sports News & Weather TV episodes

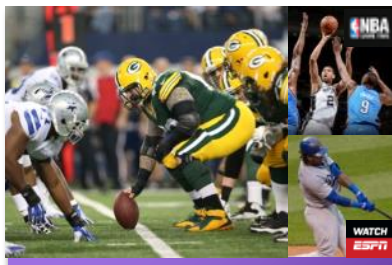

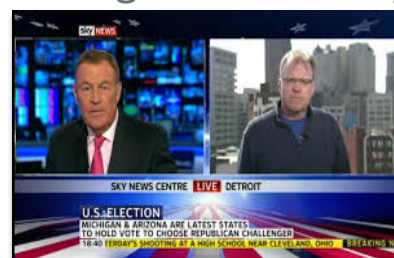

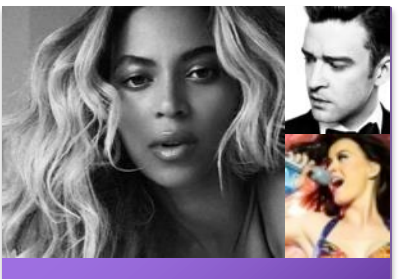

Music

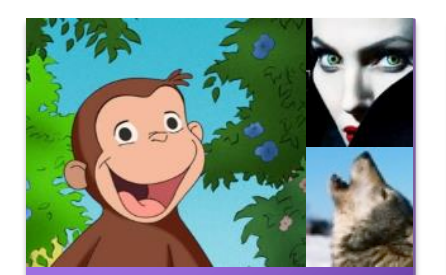

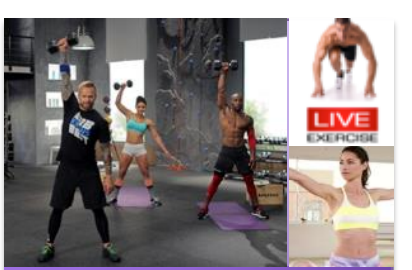

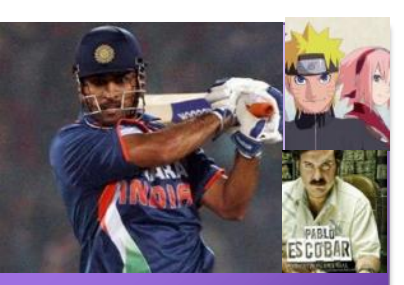

Kids & Family **Fitness** Fitness **Foreign Language** 

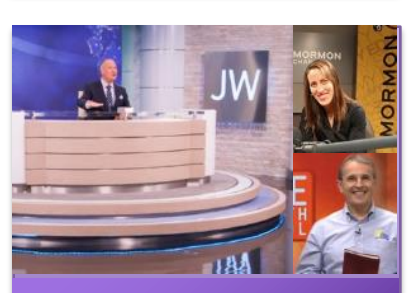

Spirituality

©2015 Roku Inc. All rights reserved. **Exercise Control of Control Control of Control Control Control Control Control Control Control Control Control Control Control Control Control Control Control Control Control Control C** 

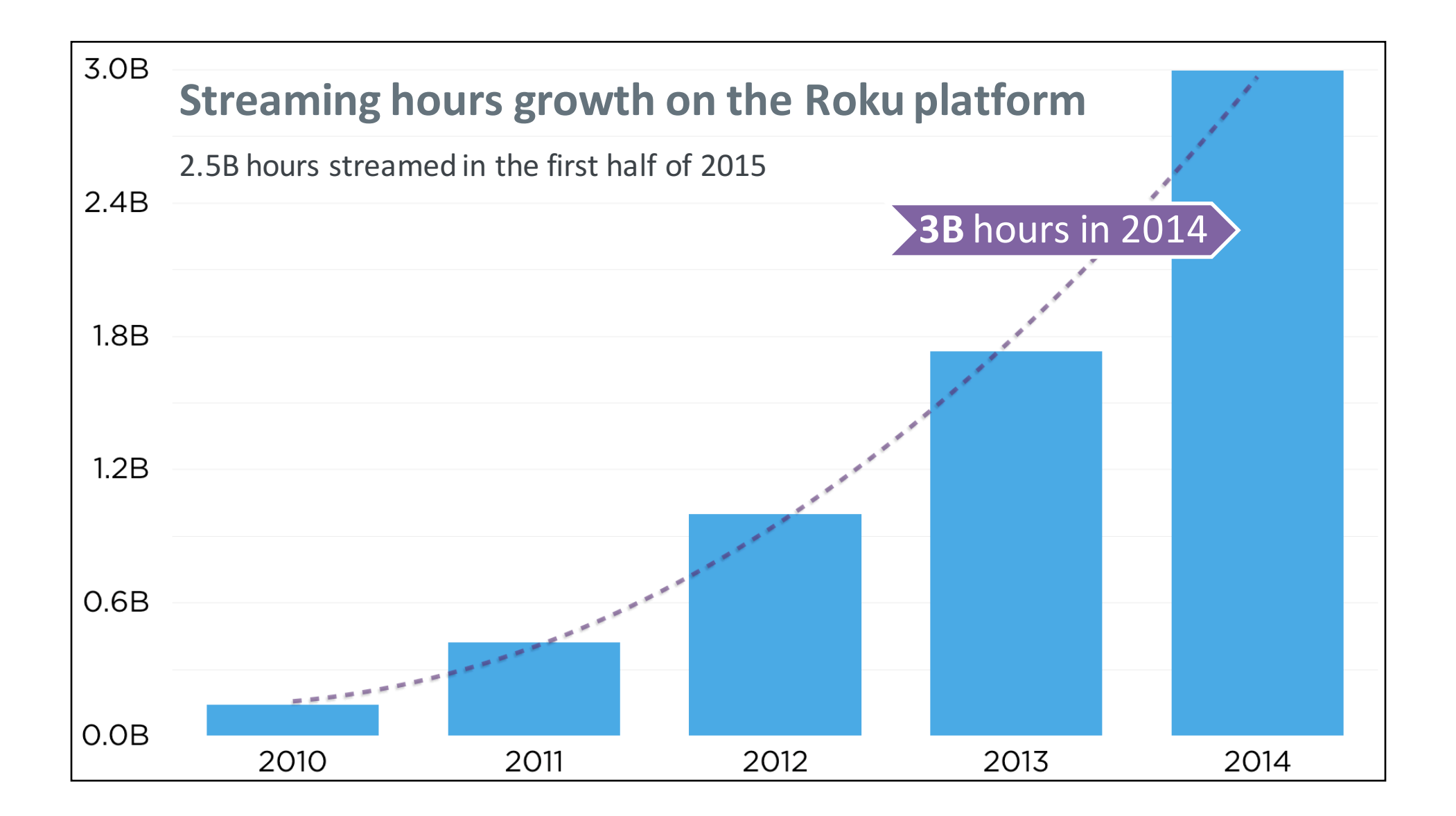

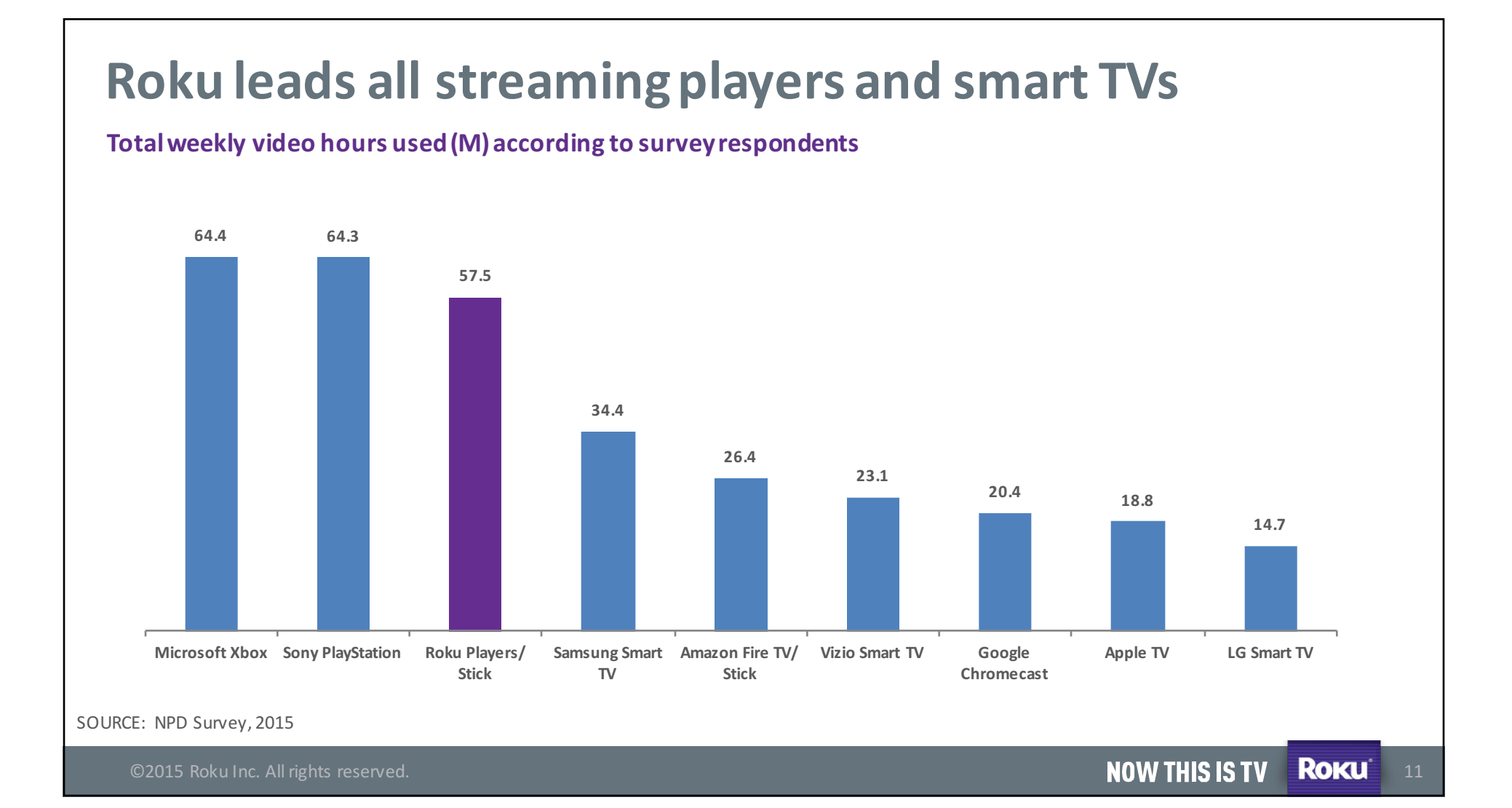

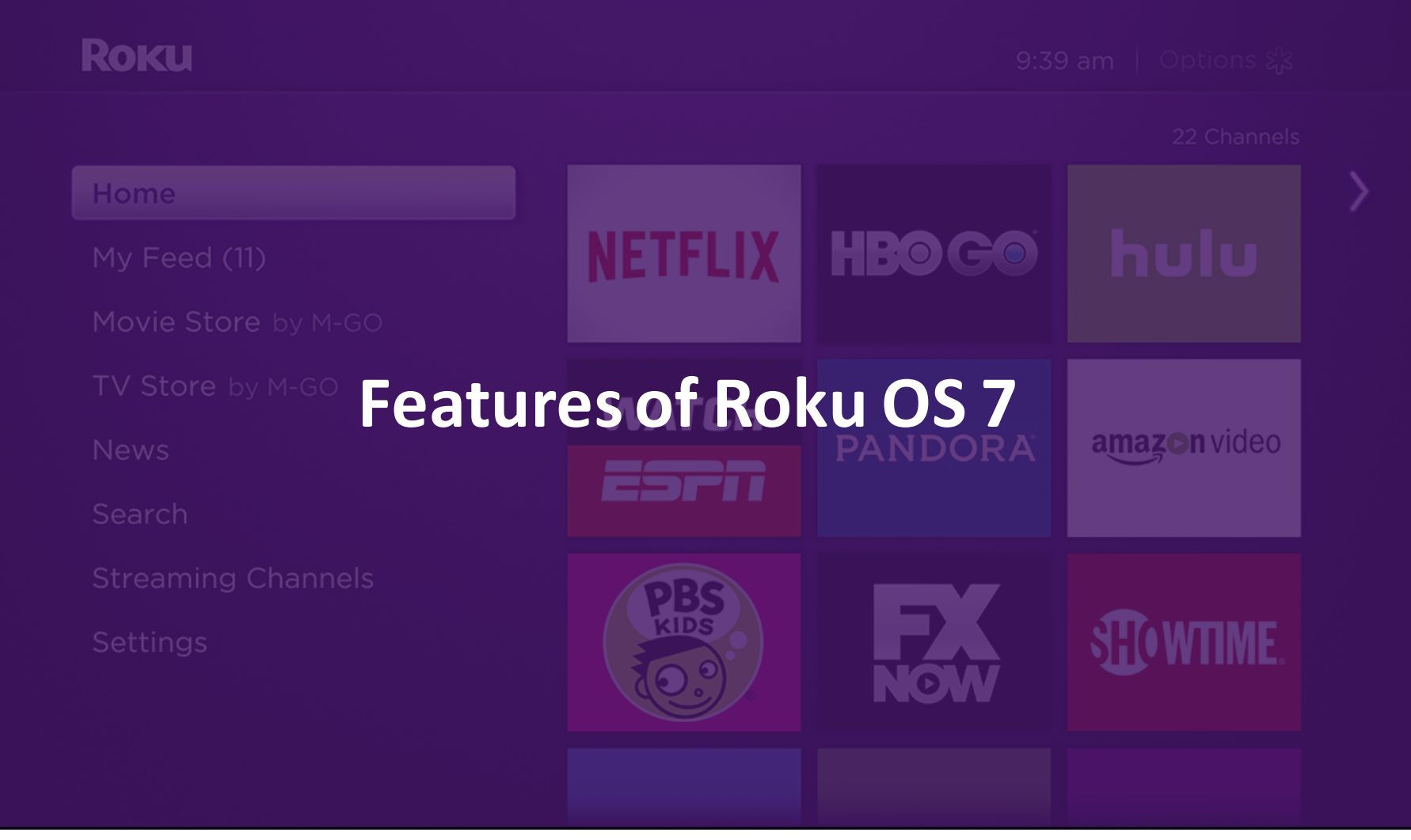

### **Roku OS 7 – Containers and Codecs**

### **Specs:**

### **Approach:**

- **Codecs:** H.264, H.265, AAC, PCM, WMA, MP3 **Streaming:** MP4, DASH, HLS, Smooth, MPEG-TS .
	- All commonly used formats are supported on our platform
	- Codec support is driven by **developer demand**

©2015 Roku Inc. All rights reserved. **But a comparison of the comparison of the comparison of the comparison of the comparison of the comparison of the comparison of the comparison of the comparison of the comparison of th** 

### **Roku Billing: Frictionless signup + conversions**

**HBONOW** 

**NFL NOW** 

daily burn

**TENNIS** 

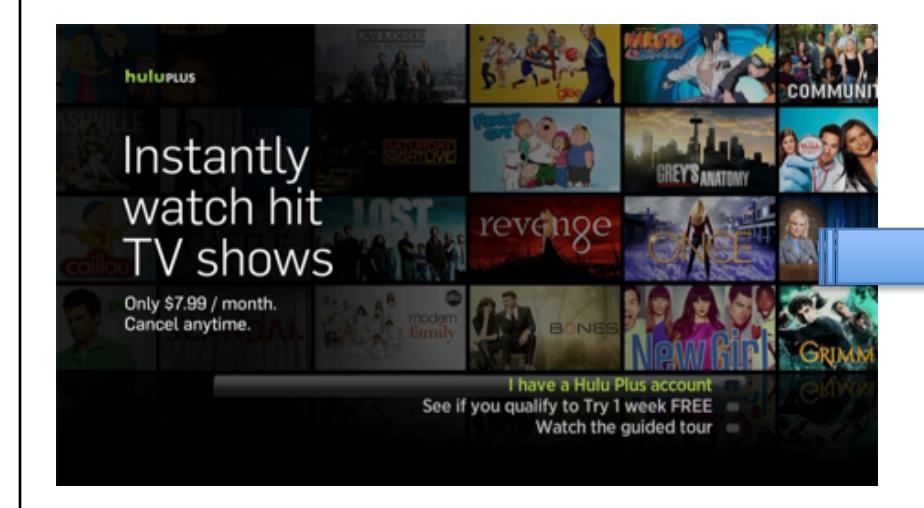

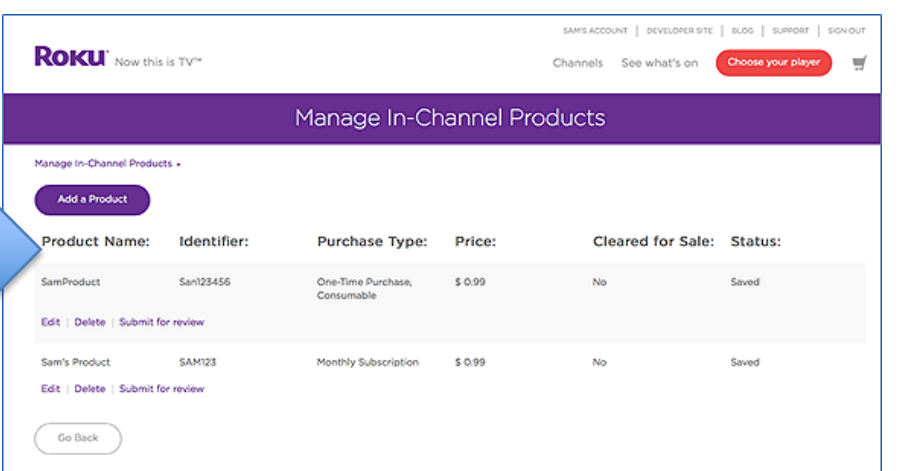

In-app billing (One time, monthly, annual) AVOD, TVOD, SVOD supported & Trials can be offered to users

**SHOWTIME** 

hulu PANDORA

**NATIONAL** 

**GEOGRAPHIC** 

**KiDS** 

©2015 Roku Inc. All rights reserved. **But a comparison of the comparison of the comparison of the comparison of the comparison of the comparison of the comparison of the comparison of the comparison of the comparison of th** 

### Ads: TV Ads on an OTT Platform

- Roku offers a rich toolset to acquire, grow and monetize your audience
- Roku Ad Framework (RAF)-Integrates advanced video ad functionality into the Roku OS
- $\bullet$  1<sup>st</sup> streaming platform to integrate **Nielsen Digital Ad Ratings**

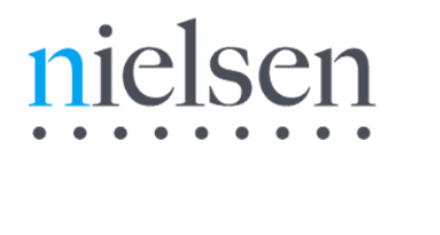

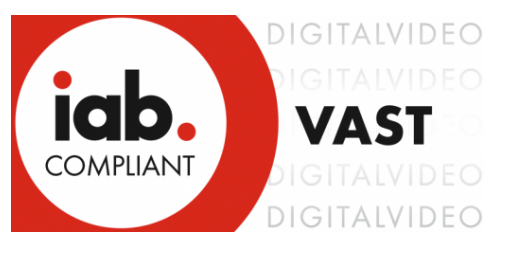

©2015 Roku Inc. All rights reserved. **But a comparison of the comparison of the comparison of the comparison of the comparison of the comparison of the comparison of the comparison of the comparison of the comparison of th** 15

### **ROKU** Now this is TV

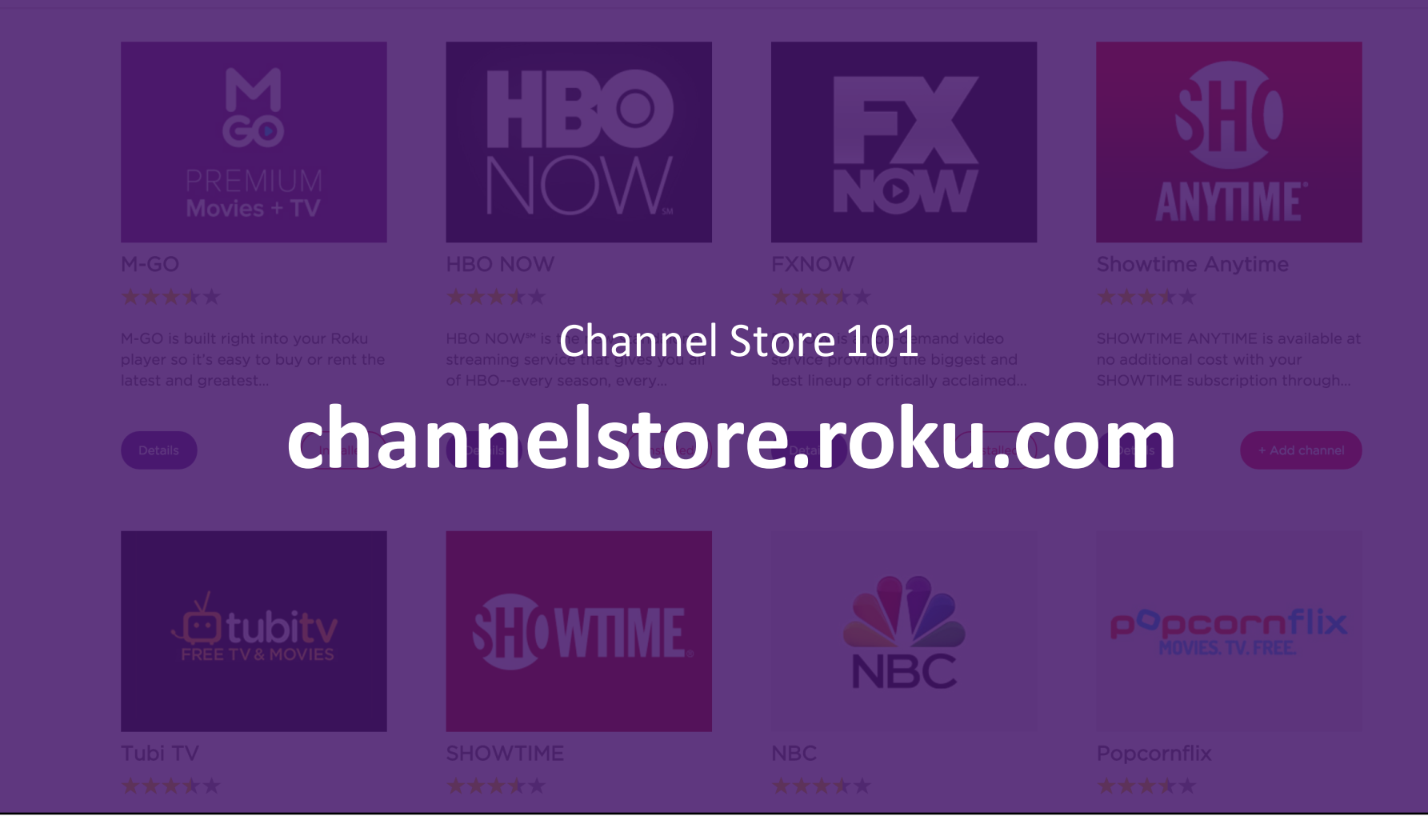

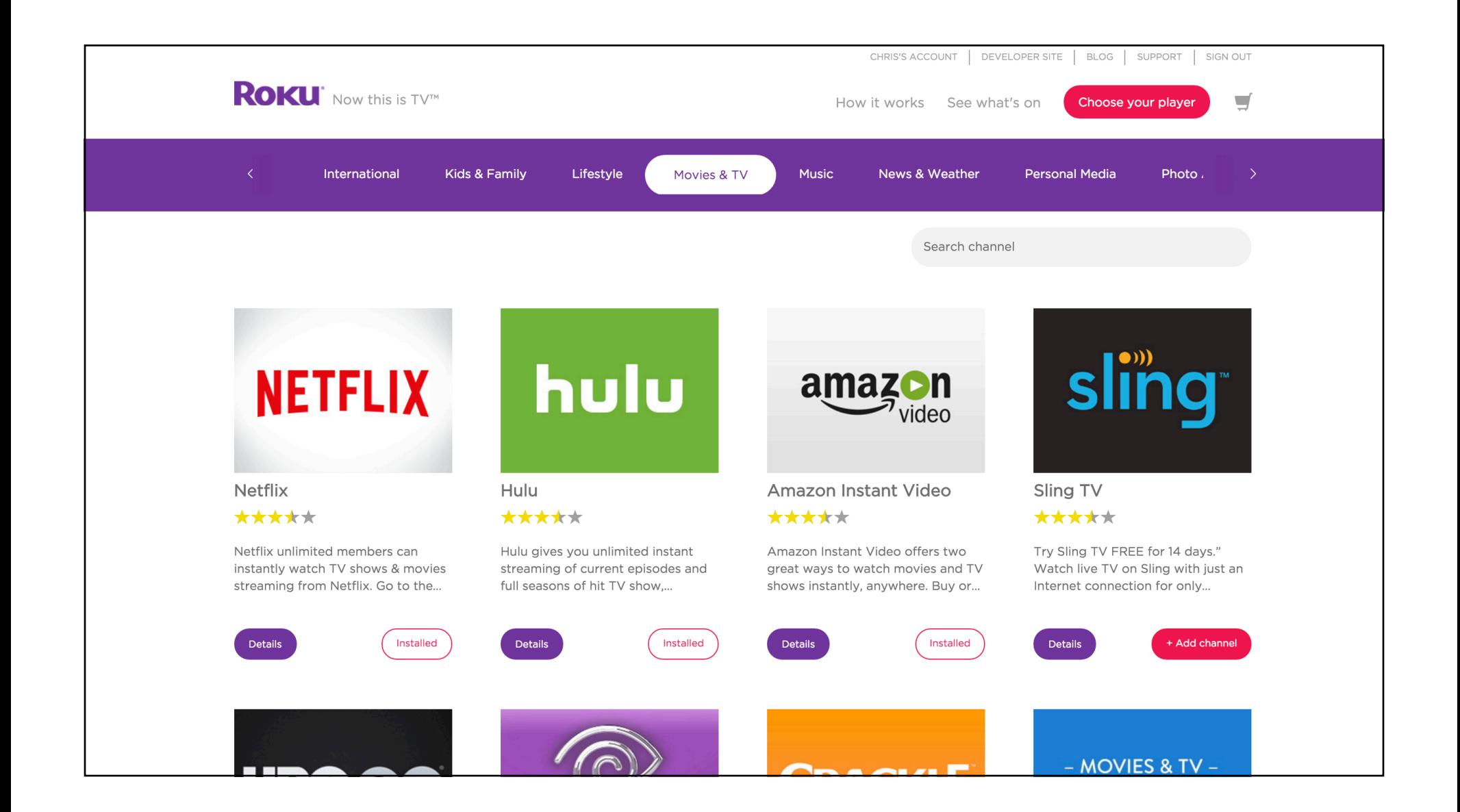

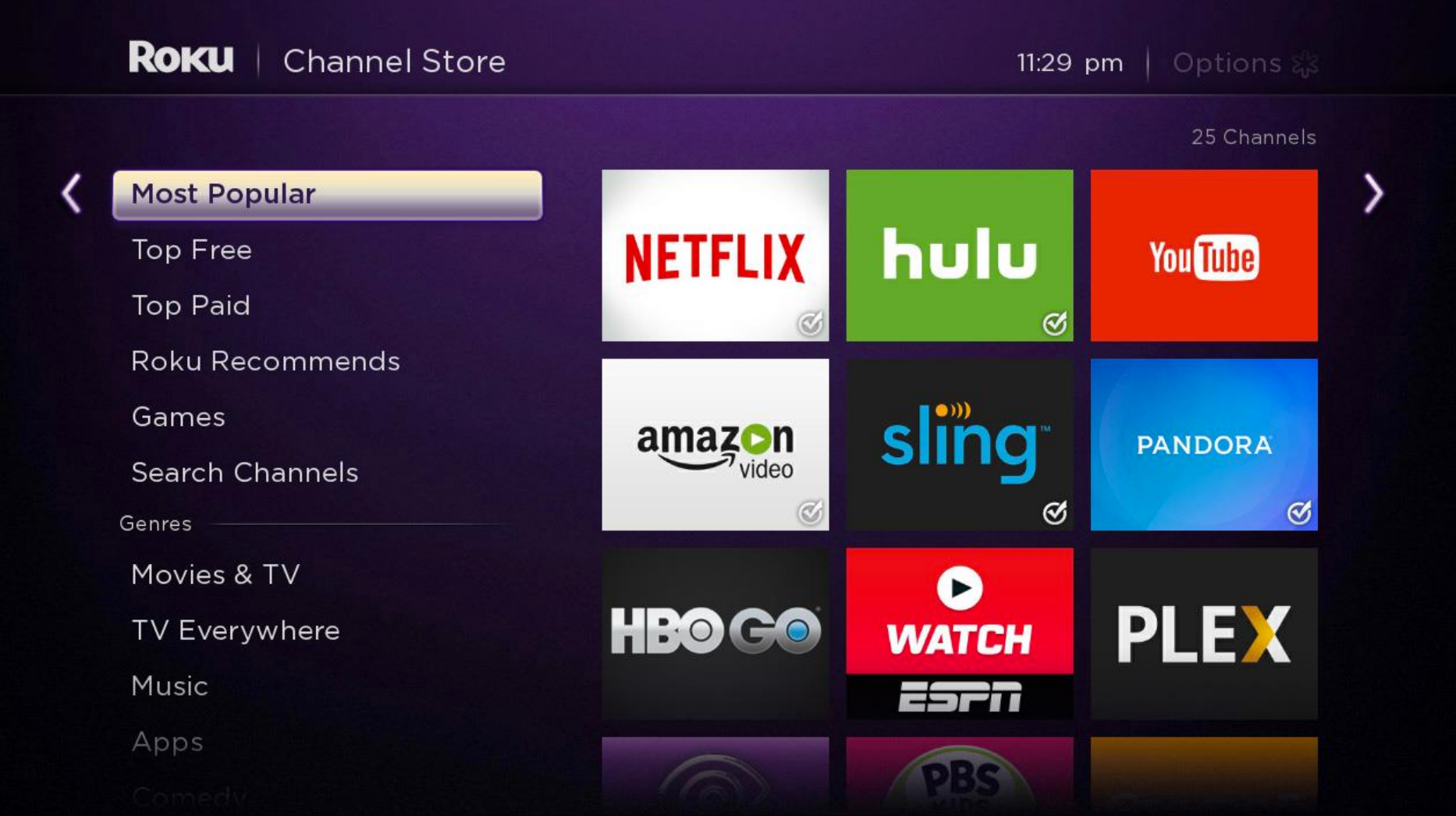

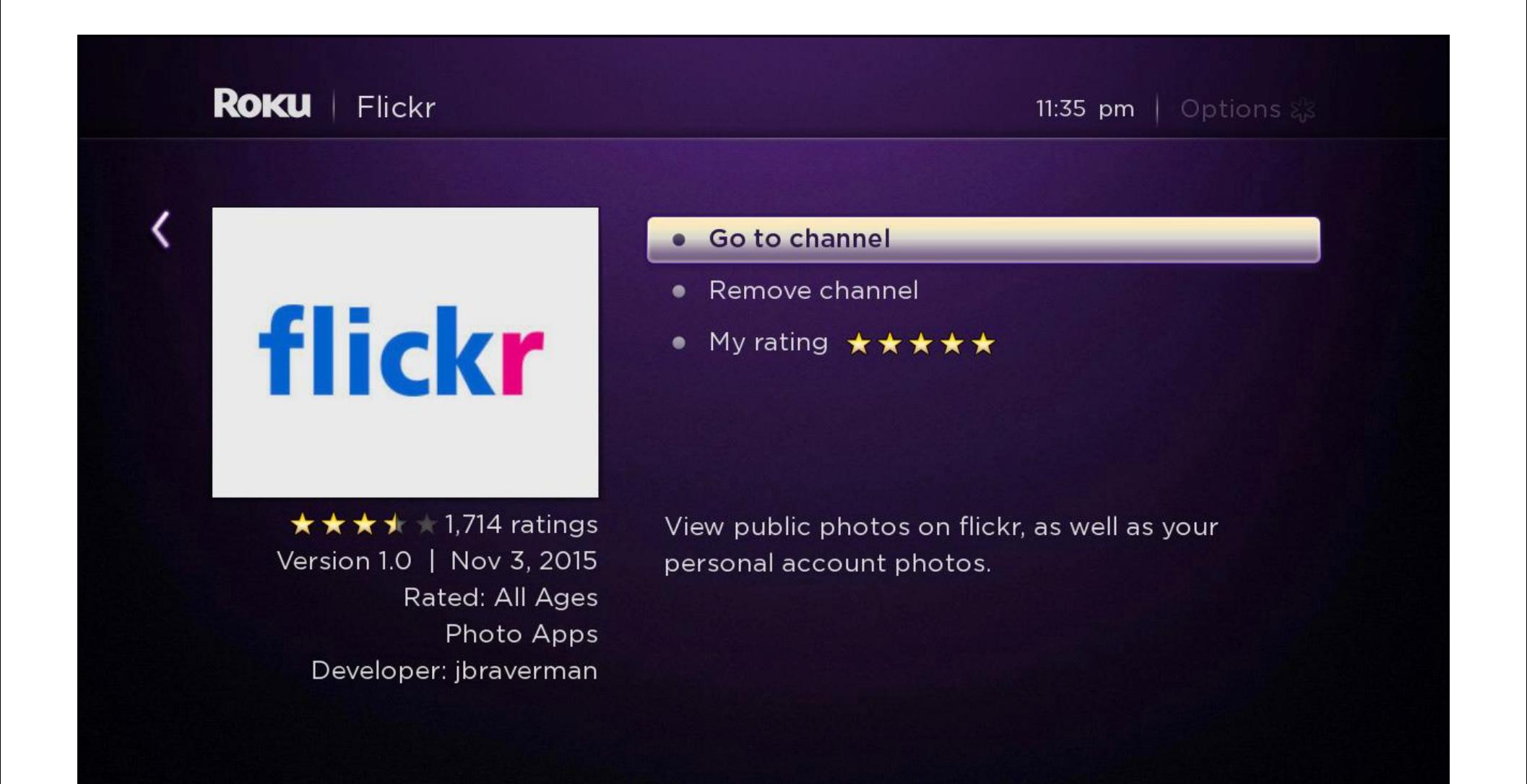

## **Details for Roku Channels**

### **Public Channels:**

- QA certification process
- Listed in Roku Channel Store
- Ratings, description, screenshots, & "+add **channel"**

*Note: Private channels are available for beta testing* 

©2015 Roku Inc. All rights reserved. The contract of the contract of the contract of the contract of the contract of the contract of the contract of the contract of the contract of the contract of the contract of the contr

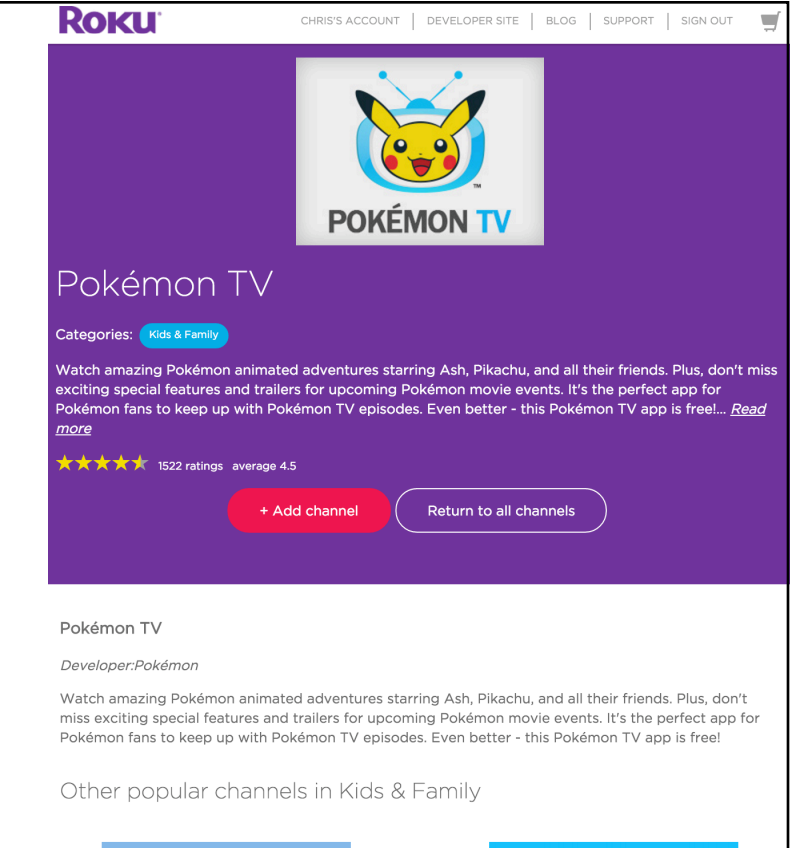

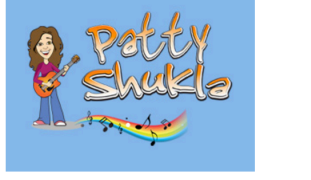

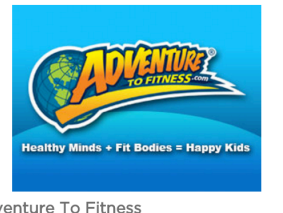

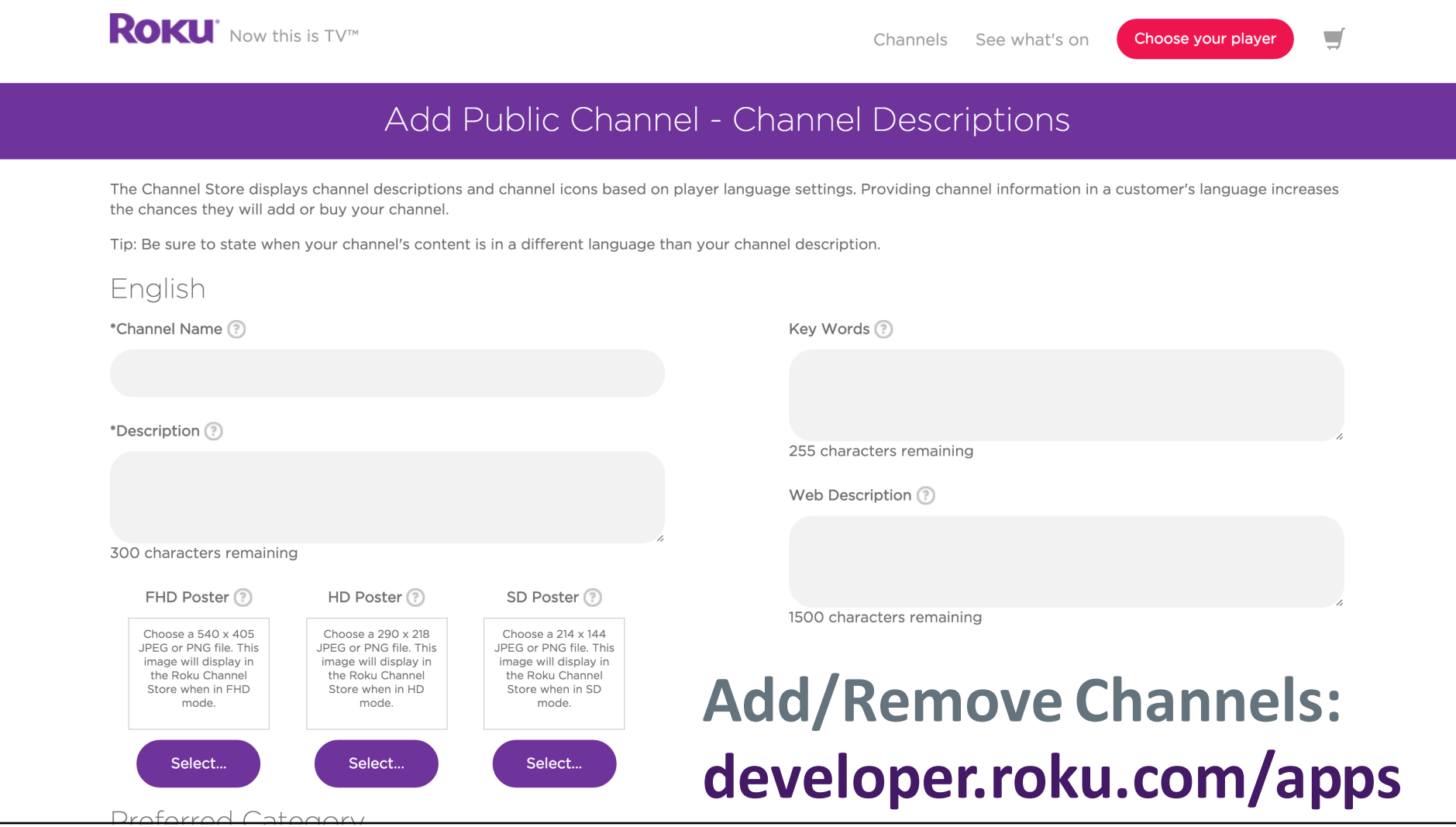

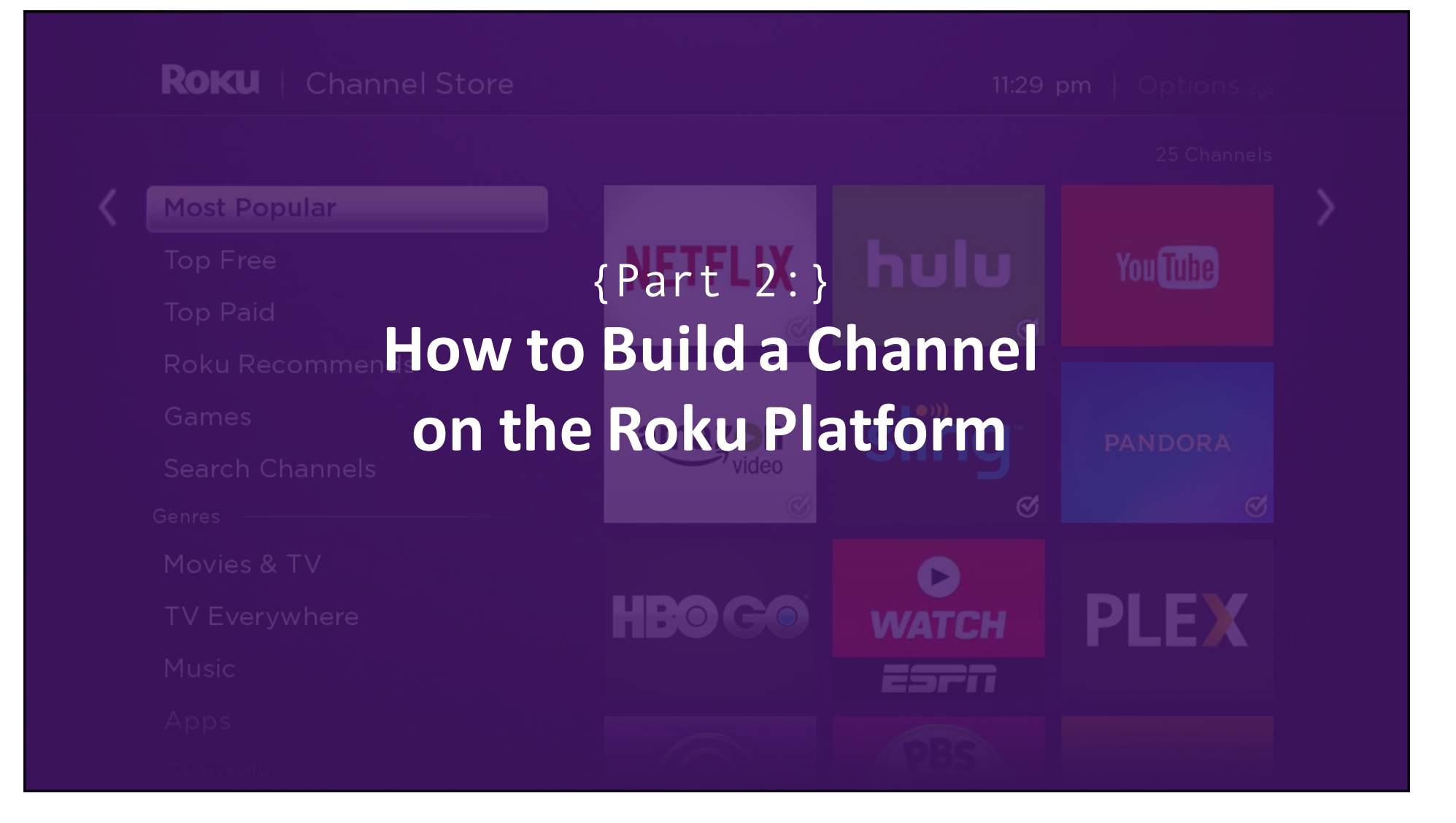

## **Building a Roku Channel**

### **Core Requirements:**

- Roku player
- Roku user account
- Internet access
- sdkdocs.roku.com

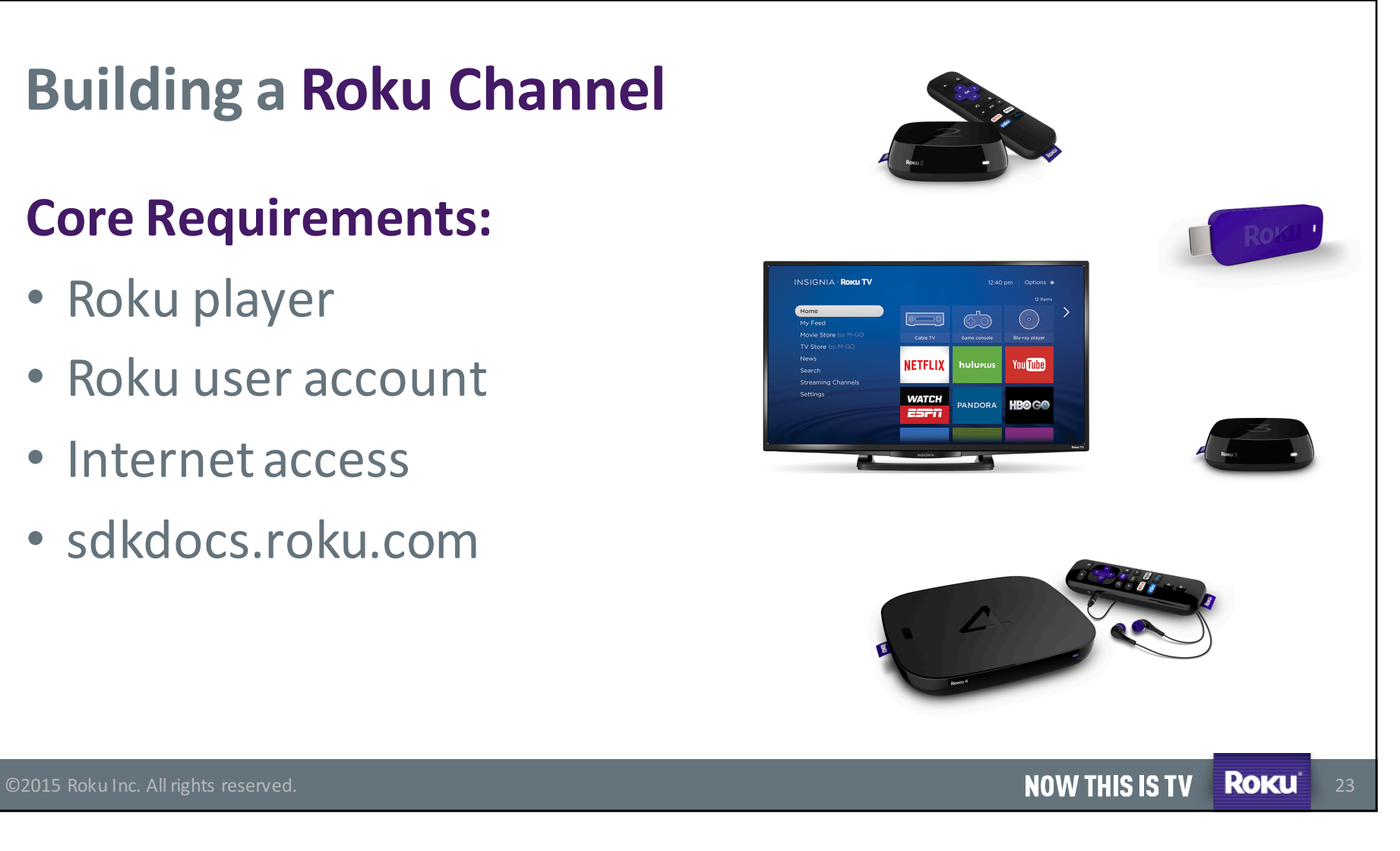

## **Building a Roku Channel**

### **Software Requirements:**

- Text Editor / IDE
- Ability to "zip" files
- Command line app + telnet access

```
testListScene.xml
                                                                                      \leftrightarrowx \sqrt{ }main.brs
                                                                                            sub Main()
                                                                                        2
                                                                                                if firmwareRequiresUpdate() then return
                                                                                                showChannelSGScreen()
                                                                                            end sub
                                                                                            sub showChannelSGScreen()
                                                                                        6
                                                                                                print "in showChannelSGScreen"
                                                                                       8
                                                                                                screen = CreateObject("roSGScreen")
                                                                                                m.port = CreateObject("roMessagePort")10screen.setMessagePort(m.port)
                                                                                       11scene = screen. CreateScene("TemplateScene")
                                                                                       12<sub>2</sub>screen.show()
                                                                                       1314
                                                                                                while(true)
                                                                                       15msg = wait(0, m.port)16msgType = type(msg)17if msgType = "roSGScreenEvent"
                                                                                       18
                                                                                                        if msg.isScreenClosed() then return
                                                                                       19
                                                                                      20end while
                                                                                      2123
                                                                                            function firmwareRequiresUpdate() as boolean
                                                                                      24
                                                                                                'First firmware release with SceneGraph SDK2.0 support is 6.0.
                                                                                      25
                                                                                                majorRequired = 6
                                                                                                minorRequired = 0
                                                                                      27
                                                                                                buildRequirement = \theta28
                                                                                      29
                                                                                                'get firmware version
                                                                                      30
                                                                                                version = CreateObject("roDeviceInfo").GetVersion()
                                                                                      3132
                                                                                                print("Firmware Version Found: " + version)
                                                                                      33
                                                                                      34
                                                                                                major = Mid(version, 3, 1)35
                                                                                                minor = Mid(version, 5, 2)36
                                                                                                build = Mid(version, 8, 5)37
                                                                                                print("Major Version: " + major + " Minor Version: " + minor +
                                                                                      38
C 2015 Roku Inc. All rights reserved. The contract of the contract of the contract of the column 1 and 29 and 2015 Roku Inc. All rights reserved.
                                                                                                                                                                24
```
### **Basic Roku Development**

### **Core Concepts:**

- **BrightScript:** Roku's scripting language similar to Visual Basic in which Roku channels are built
- **Roku SceneGraph:** an XML based rendering framework for building channels with Roku OS
- **Side-Loading:** Devs build + test apps on Roku devices
- *Packaging:* Roku devices prepare apps for publishing

©2015 Roku Inc. All rights reserved. **By a straight of the company of the company of the company of the company of the company of the company of the company of the company of the company of the company of the company of th** 25

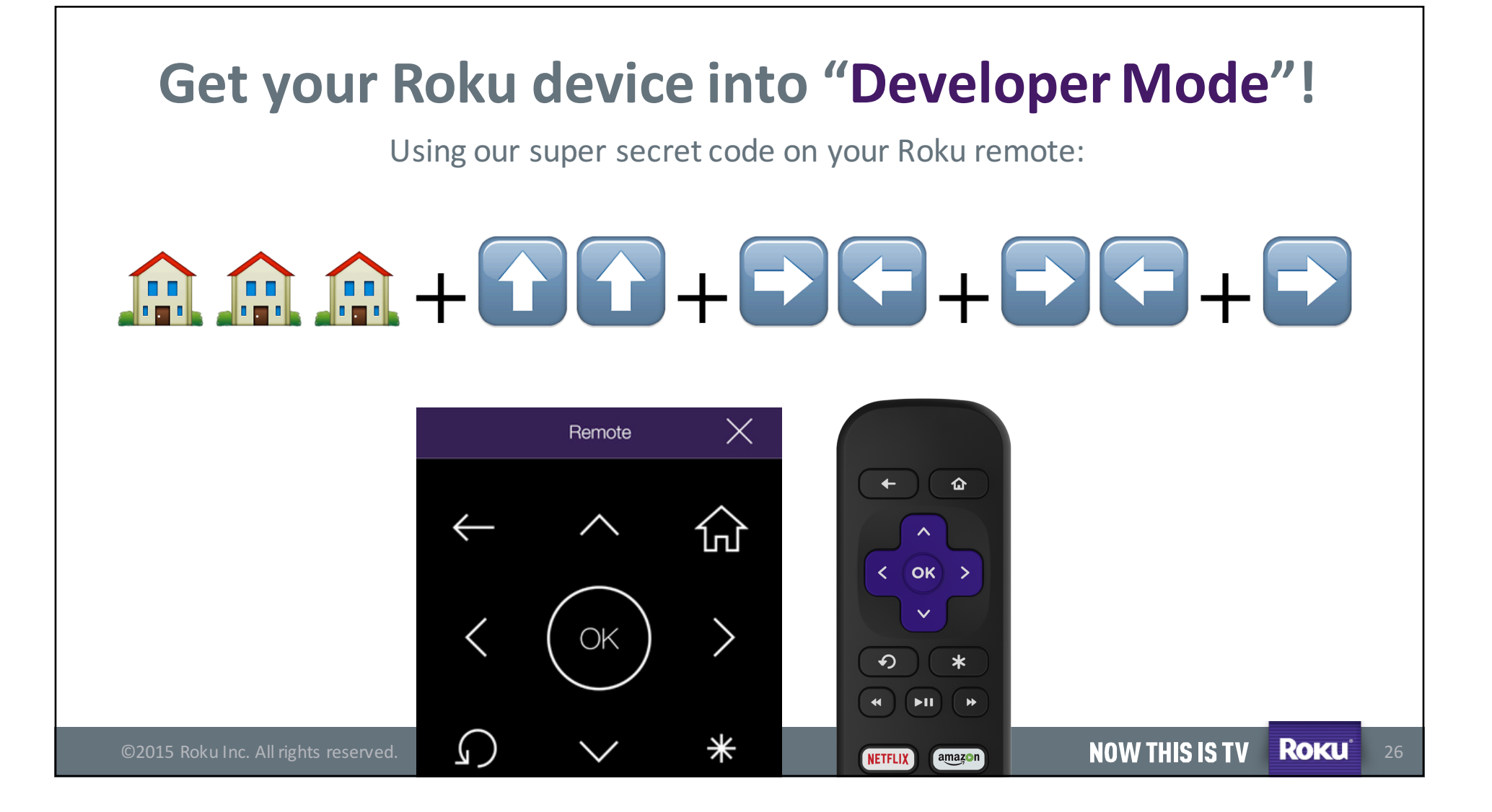

### **ROKU** Developer Settings

10:36 am

The Development Application Installer allows developers to test their own applications. To enable the installer, select 'Enable installer and restart' below. If you have enabled your installer, after your Roku player restarts you can access the installer by pointing a web browser on the same subnet to this URL:

http://10.12.12.13

Username: rokudev

### **Save your Roku's URL**

• Enable installer and restart

Cancel

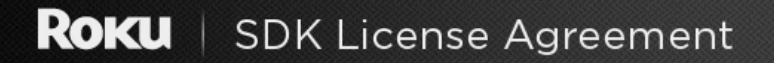

10:37 am

Last modified: September 23, 2015

PLEASE READ THE FOLLOWING AGREEMENT CAREFULLY. THESE TERMS CONSTITUTE A LEGAL AGREEMENT BETWEEN YOU AND ROKU, INC.

Overview.

This Agreement between you and Roku, Inc. states the terms that govern your license to the Software Development Kit.

Certain capitalized terms used in this Agreement are defined in Section 3 below, and elsewhere in the body of this Agreement. The Application Distribution Agreement referenced in Section 1.3 below also includes additional defined terms.

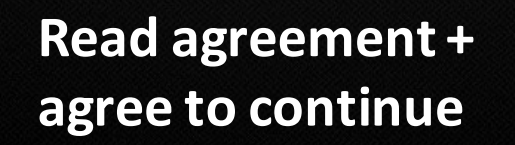

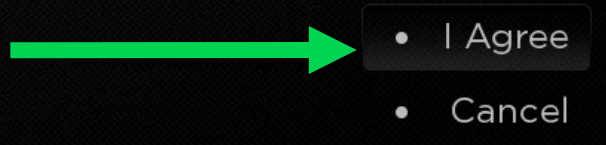

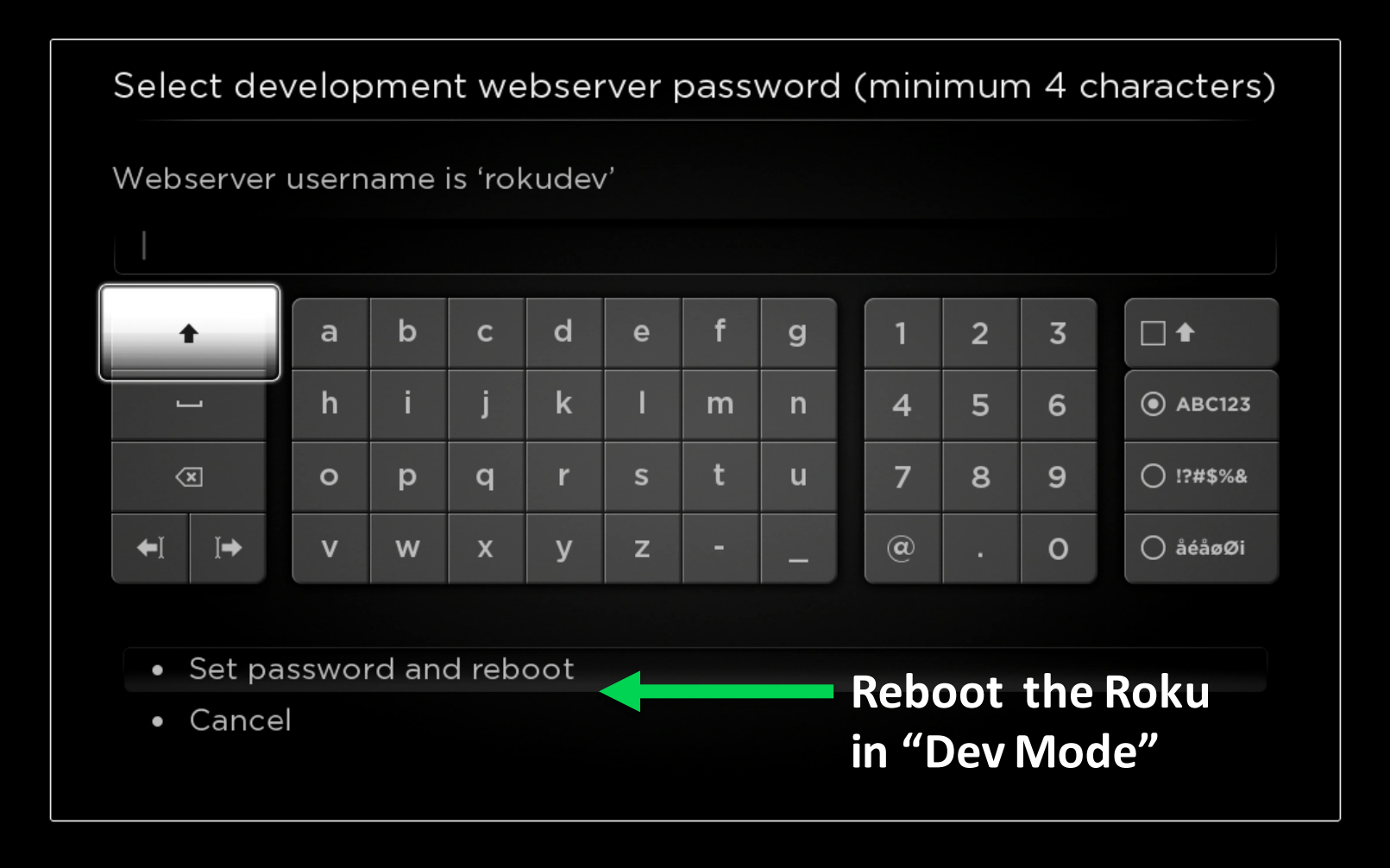

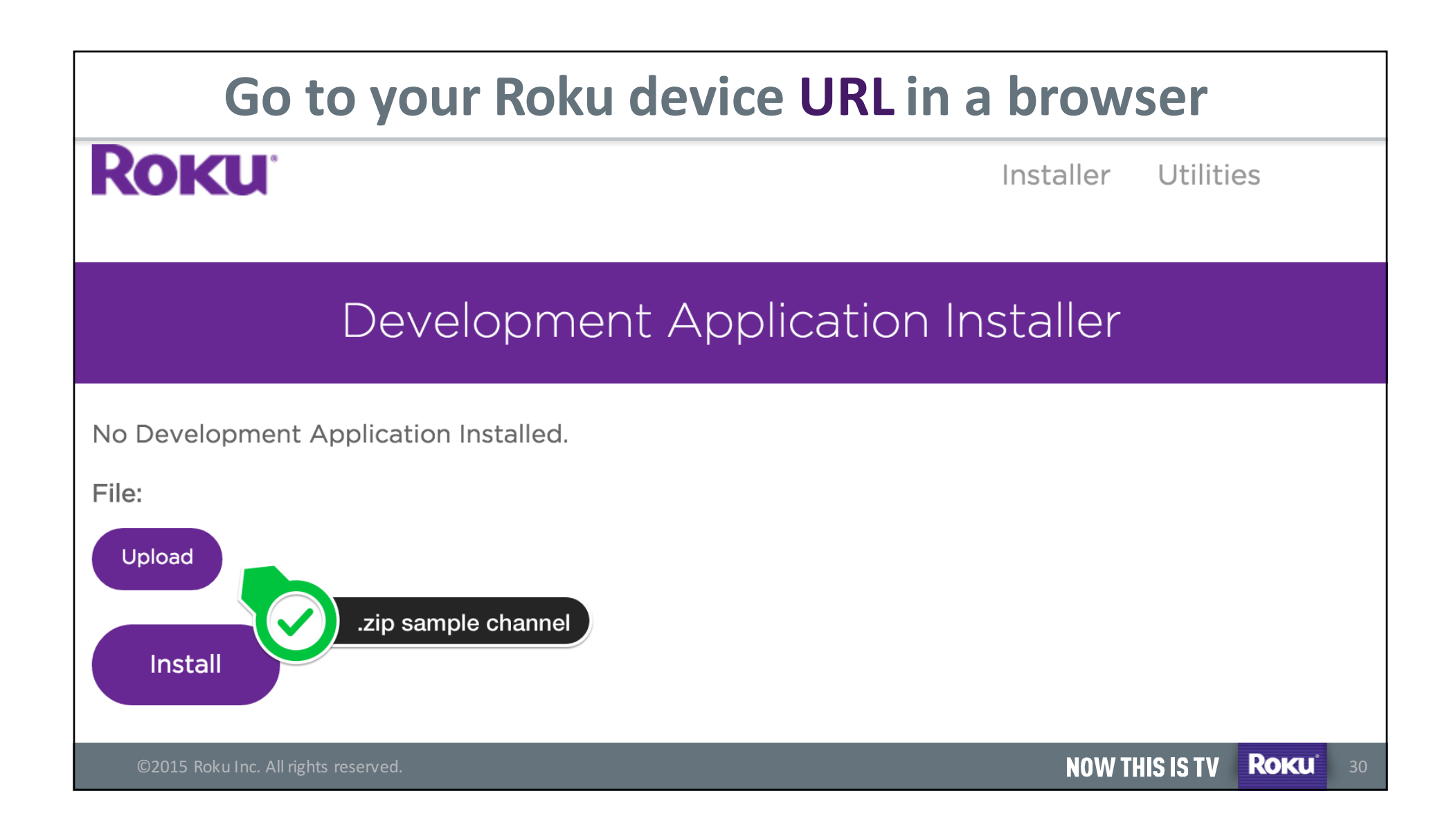

## **"Side Loading" a Roku Channel**

### **Core Concepts:**

- Channel sent to Roku device as **.zip** via uploader
- Only one developer channel at a time, new uploads replace the previous one
- Script runs and if successful, channel will launch
- Dev channel lives in "My Channels"

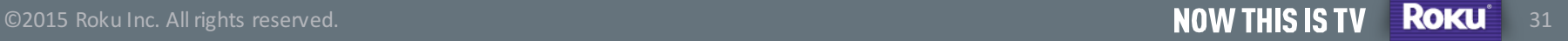

Last login: Mon Nov 2 14:40:25 on ttys005 14:59:11-ctraganos@ The Textelnet \$ROKU DEV TARGET 8089 Trying 10.12.12.64... Connected to the connected to the connected to the connected to the connected to the connected to the connected Escape character is '^]'. ist.xml onKevEvent back false in listItemSelected - selected item 36 SelectedComponent is CheckListTest **LIST IS** LIST IS theList unfocused index 0 in testList.xml onKevEvent OK true in testList.xml onKeyEvent OK false unfocused index 0 unfocused index 1 selected index 1 in testList.xml onKeyEvent OK false in testList.xml onKeyEvent back true **CLEANING UP m.CURRENTTEST** in testList.xml onKevEvent back false starting init testComponents <UNINITIALIZED> TestComponentsLabelTest **PosterTest** RectangleTest LabelDefaultFontsTest LabelSizeChangeTest SimpleScriptTest SimpleTimerTest SimpleTimerMultipleScriptTest SimpleTimerExternalScriptTest SimpleAnimationTest SimpleInterfaceTest UseInterfaceFieldTest LabelAlignTest LavoutGroupTest ©2015 Roku Inc. All rights reserved. ®

## **Debug Feature: Roku's Telnet Console**

Get direct access to breakpoints, error logs, and app details

% telnet [Your-Roku-IP] 8085 (other ports 8086,8087,8089)

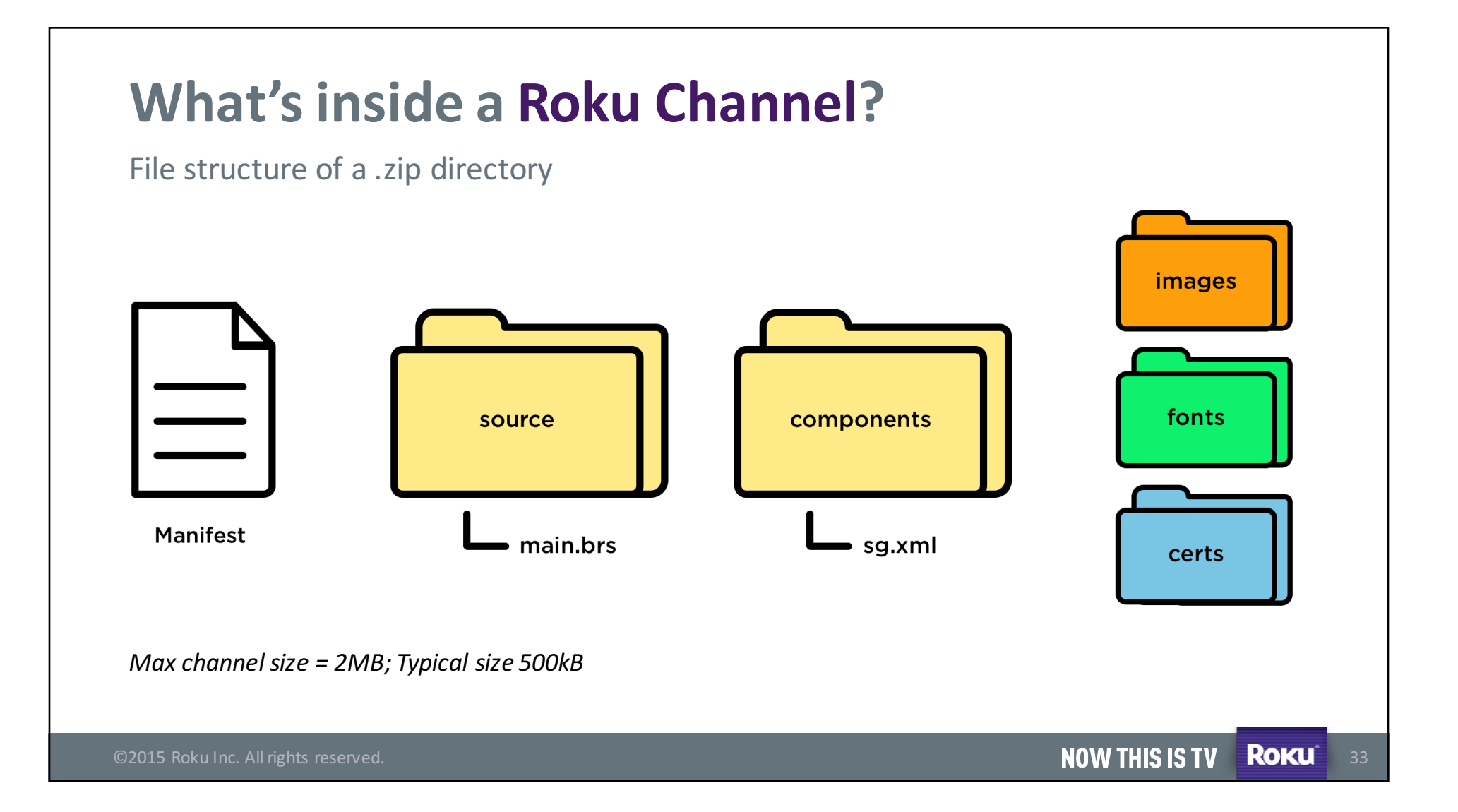

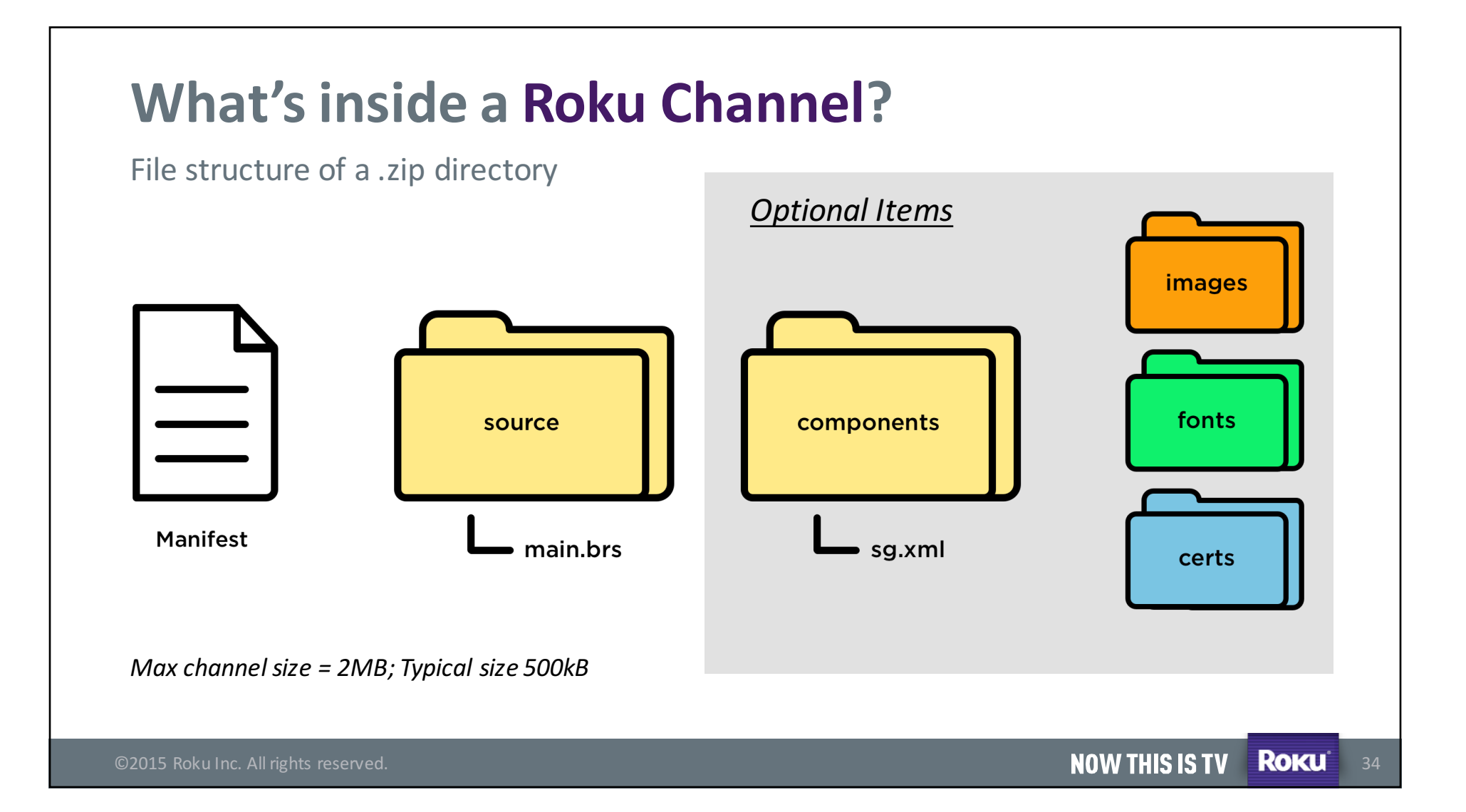

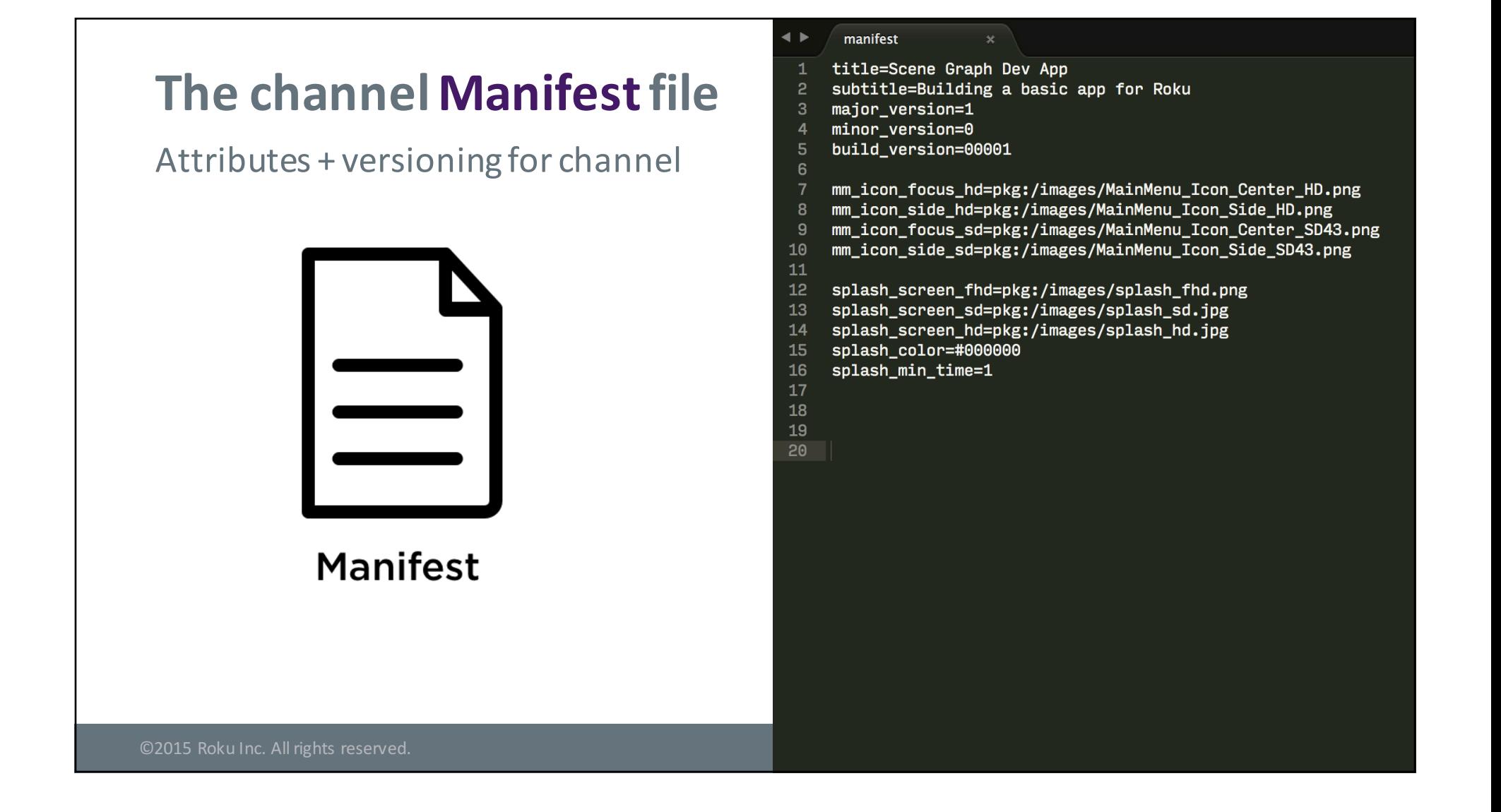

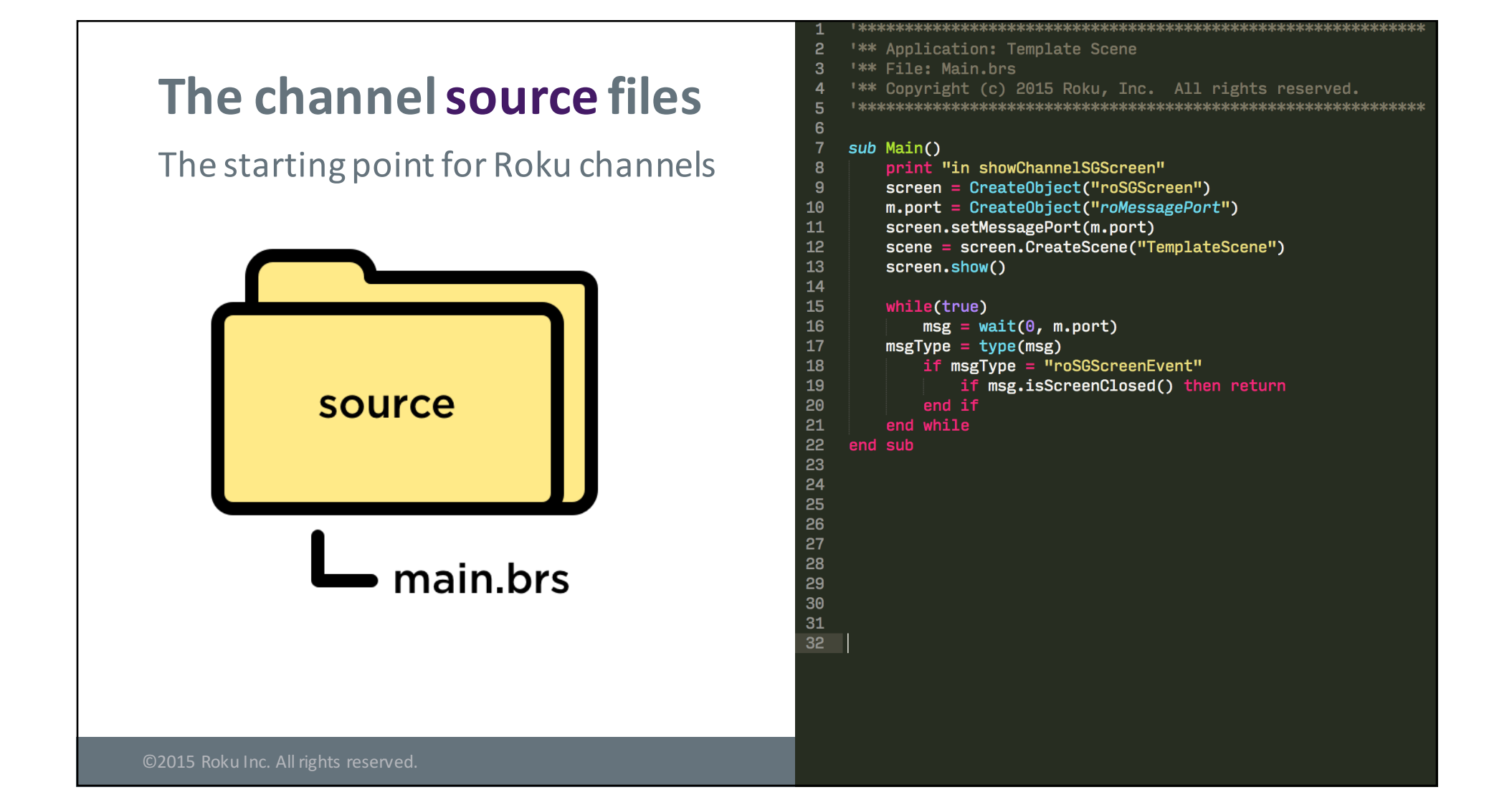

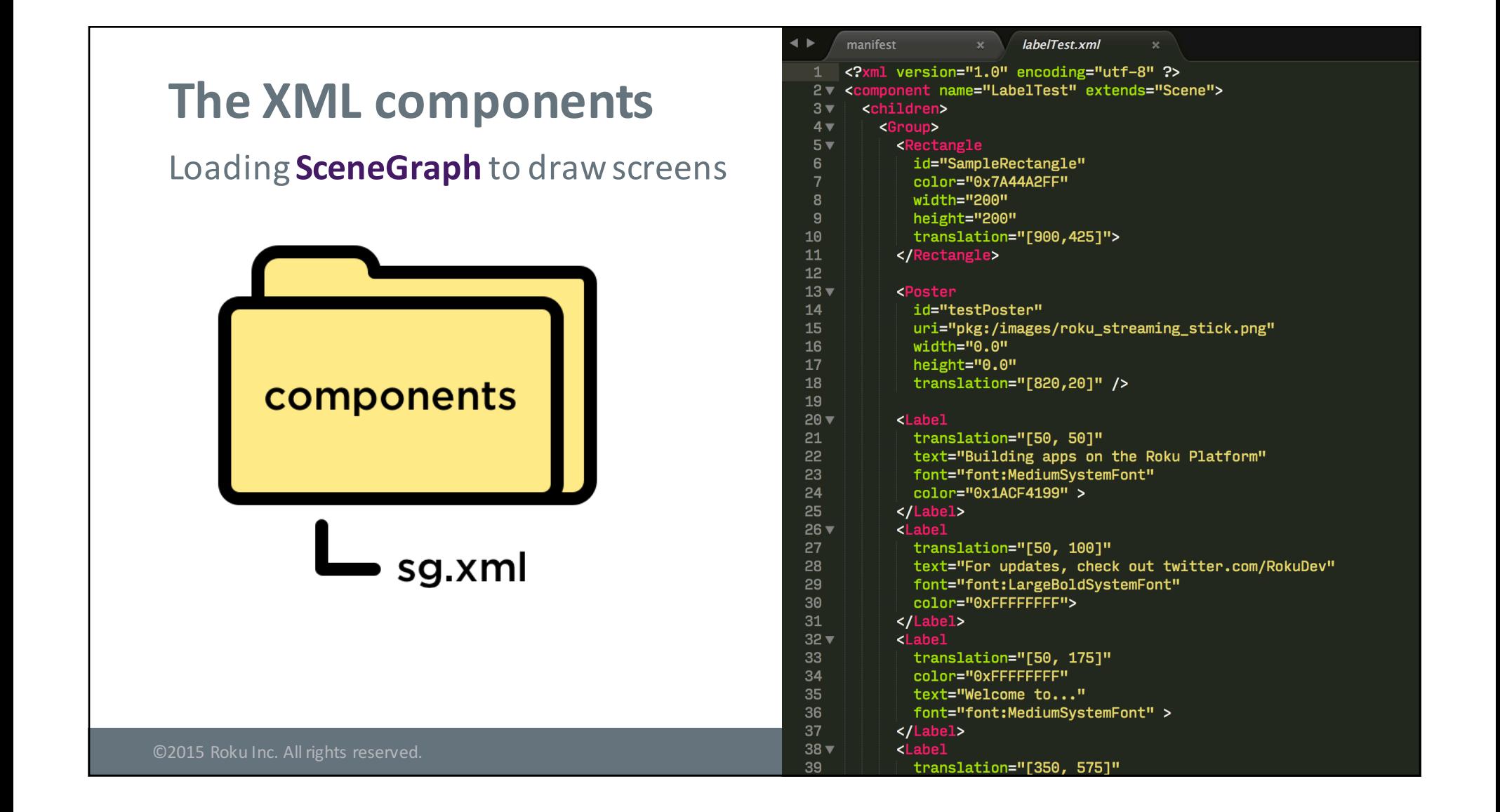

```
~/Sites/roku-apps/simpleChannel/manifest
  showChannelSGScreen()
 screen.setMessagePort(m.port)
 msgType = type(msg)if msgType = "roSGScreenEvent"
                                      Roku BrightScriptif msg.isScreenClosed()
 majorRequiredminorRequirement = 0
 buildRequirement = 0major = Mid(version, 3, 1)\text{D}int("Major Version: " + major + " Minor Version: " + minor + " Build Number: " + build)
```
## **Roku BrightScript**

- Roku's interpreted language
- Optimized for our hardware & OS
- Dynamically typed
- Booleans, Integers, Floats, Doubles, Strings (ASCII), Objects
- Loops, OOP patterns, associative arrays

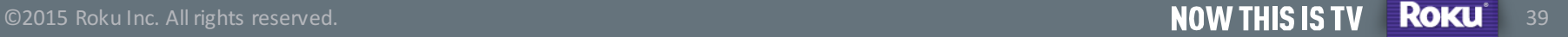

## **BrightScript flow control**

### **Loops:**

- If / else
- For
- For each
- While

 $\overline{2}$ "\*\* Application: Template Scene "\*\* File: Main.brs "\*\* Copyright (c) 2015 Roku, Inc. All rights reserved. 

### $sub$  Main()

 $\overline{3}$ 

5

 $\mathbf{g}$  $\overline{9}$ 

10

 $11$ 

 $12$ 

13

 $14$ 15

16

17

18 19

20  $21$ 

22

print "in showChannelSGScreen" screen = CreateObject("roSGScreen")  $m.port = CreateObject("roMessagePort")$ screen.setMessagePort(m.port) scene = screen.CreateScene("TemplateScene") screen.show() while(true)

 $msg = wait(0, m.port)$  $msgType = type(msg)$ if msgType = "roSGScreenEvent" if msg.isScreenClosed() then return end while end sub

©2015 Roku Inc. All rights reserved.

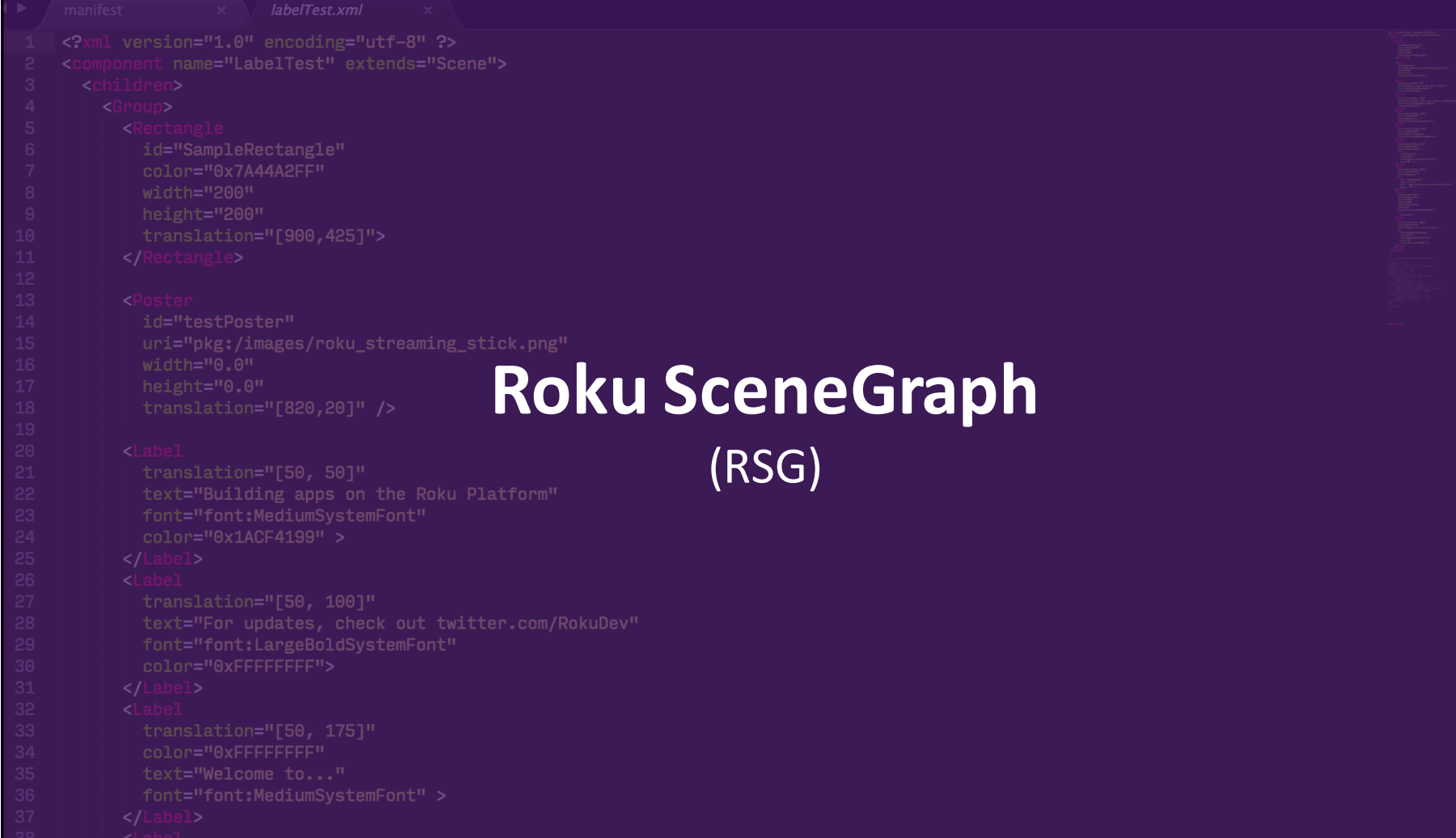

### **Roku SceneGraph**

- **XML-based** framework Multi-resolution for building apps on Roku devices
- Screens are rendered from **XML markup**
- Pre-built **components**
- support w/ fallbacks for legacy screens
- **Custom fonts**, XML tree inheritance, **animations**

©2015 Roku Inc. All rights reserved. **By a straight of the company of the company of the company of the company of the company of the company of the company of the company of the company of the company of the company of th** 42

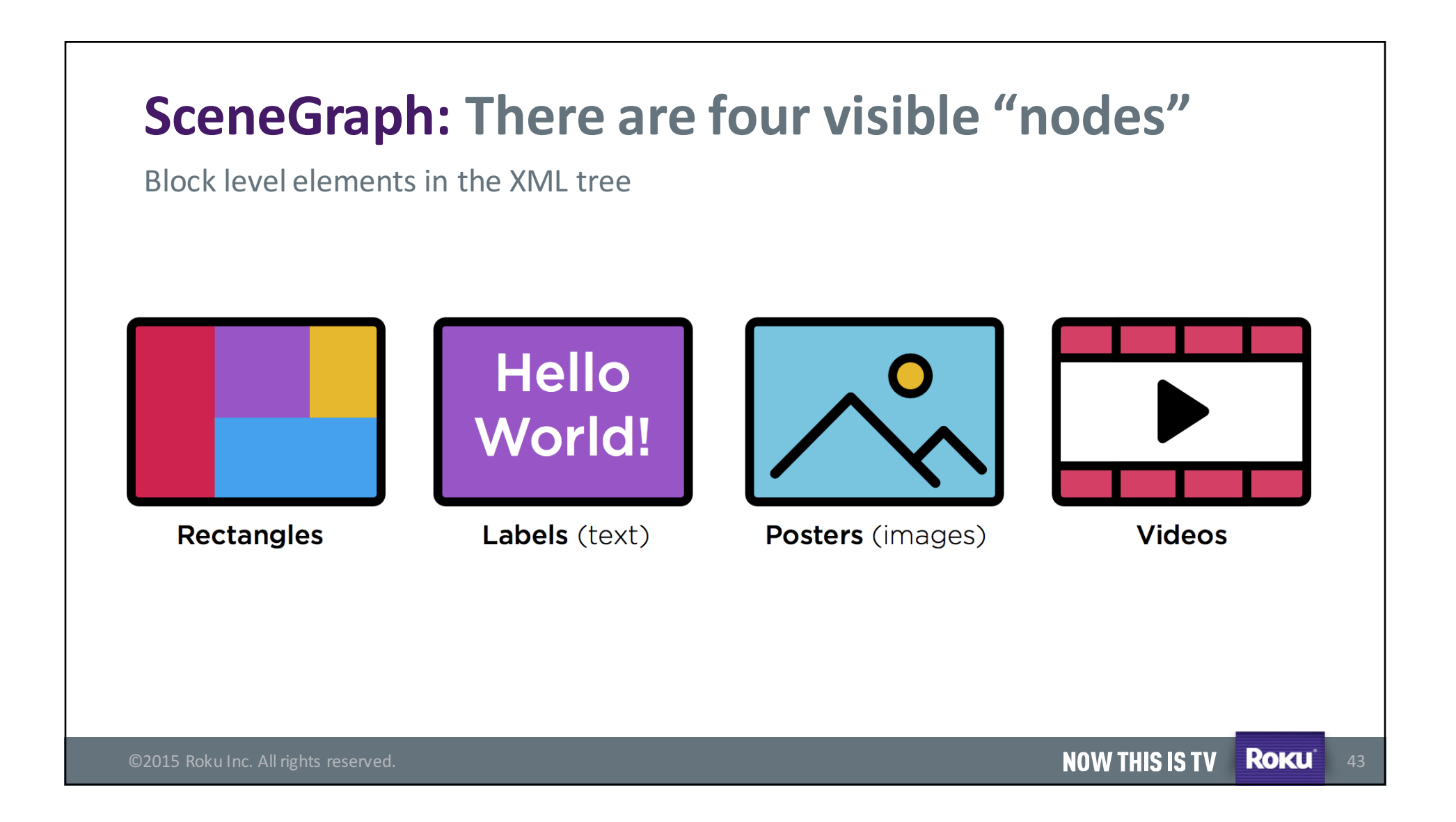

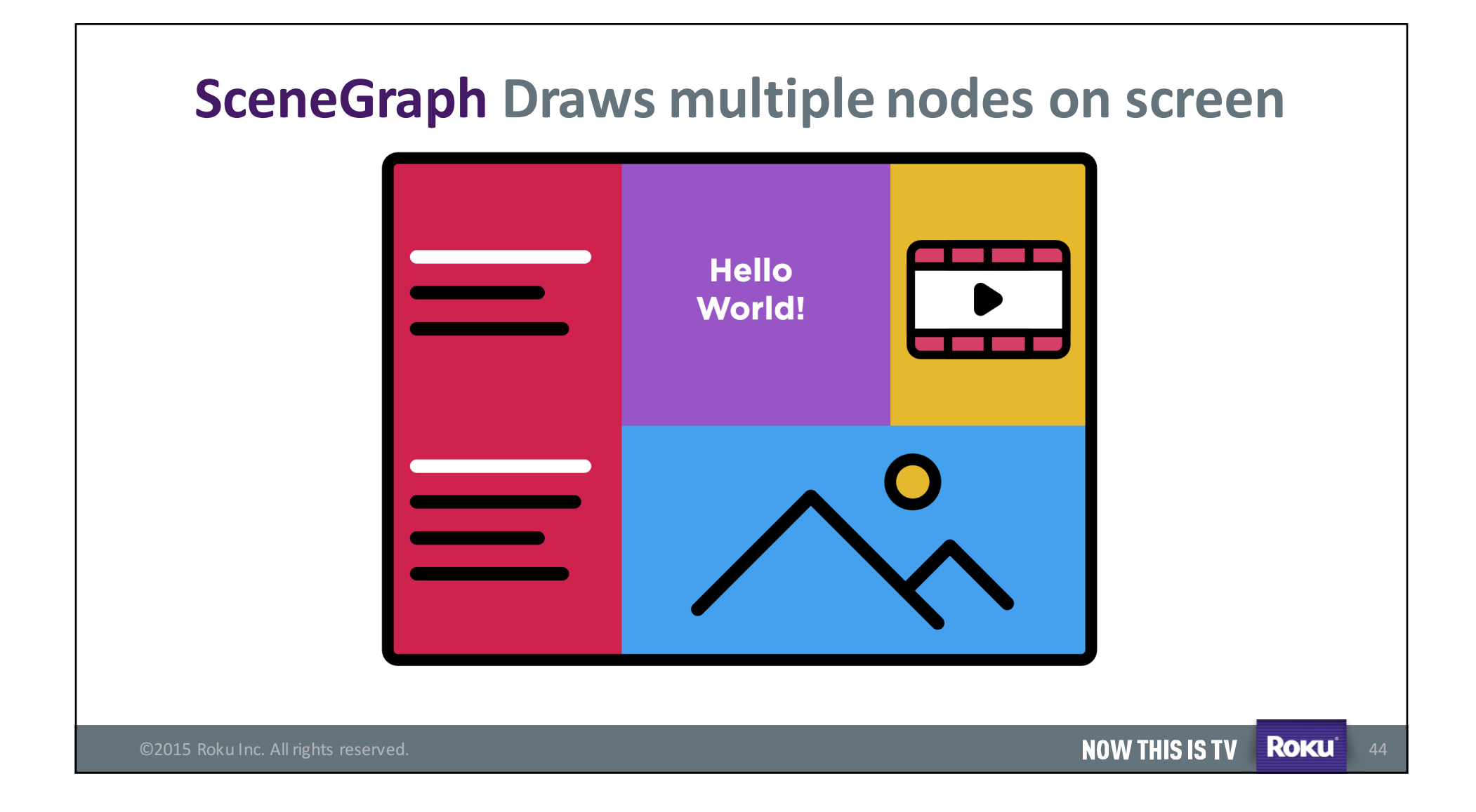

## **Combining nodes, we get pre-built components**

- Lists
- Buttons
- In-app Keyboards
- Number pads
- Dialog boxes

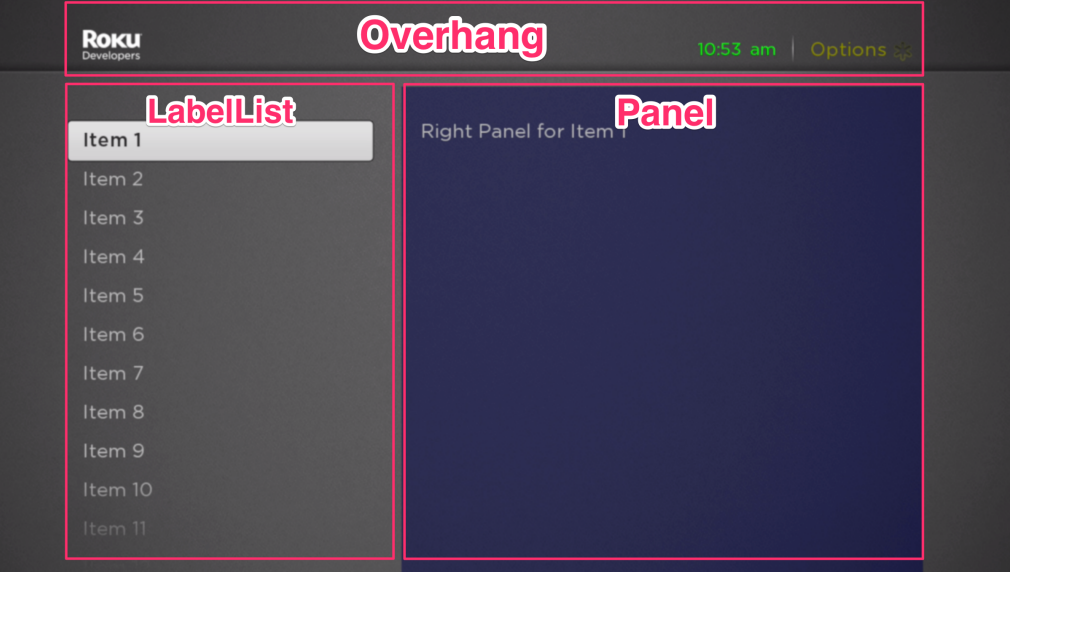

©2015 Roku Inc. All rights reserved. **Exercise Control of Control Control of Control Control Control Control Control Control Control Control Control Control Control Control Control Control Control Control Control Control C** 

## Dialog Boxes

- Basic Dialo
- 
- 
- 
- 

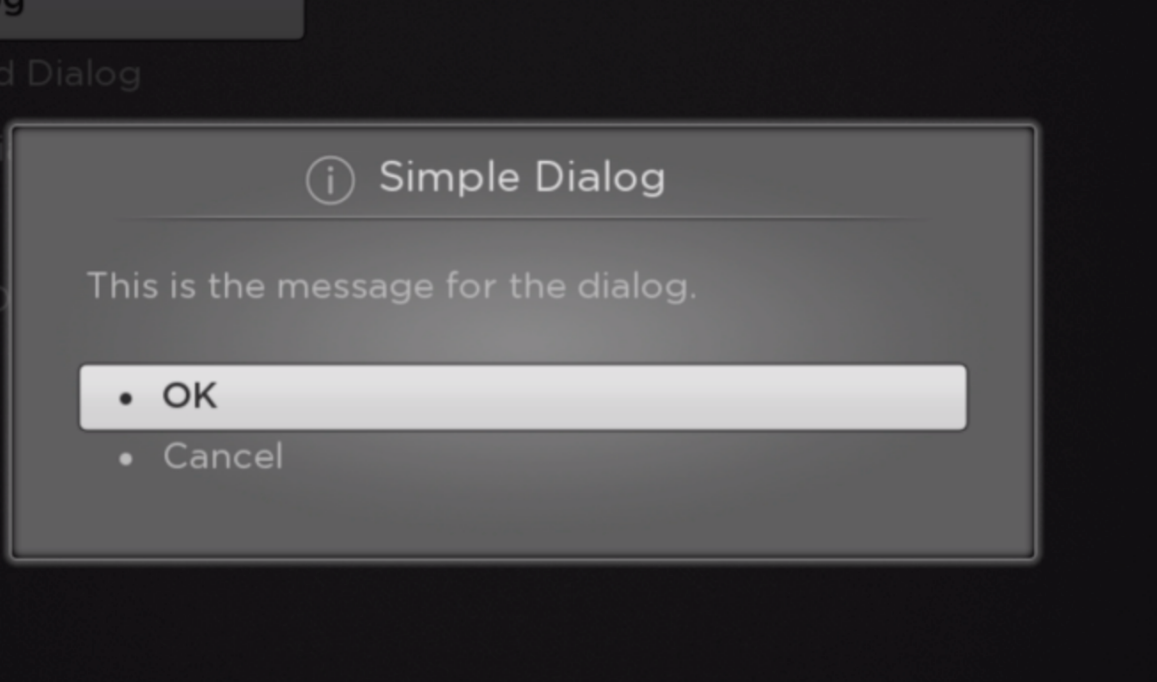

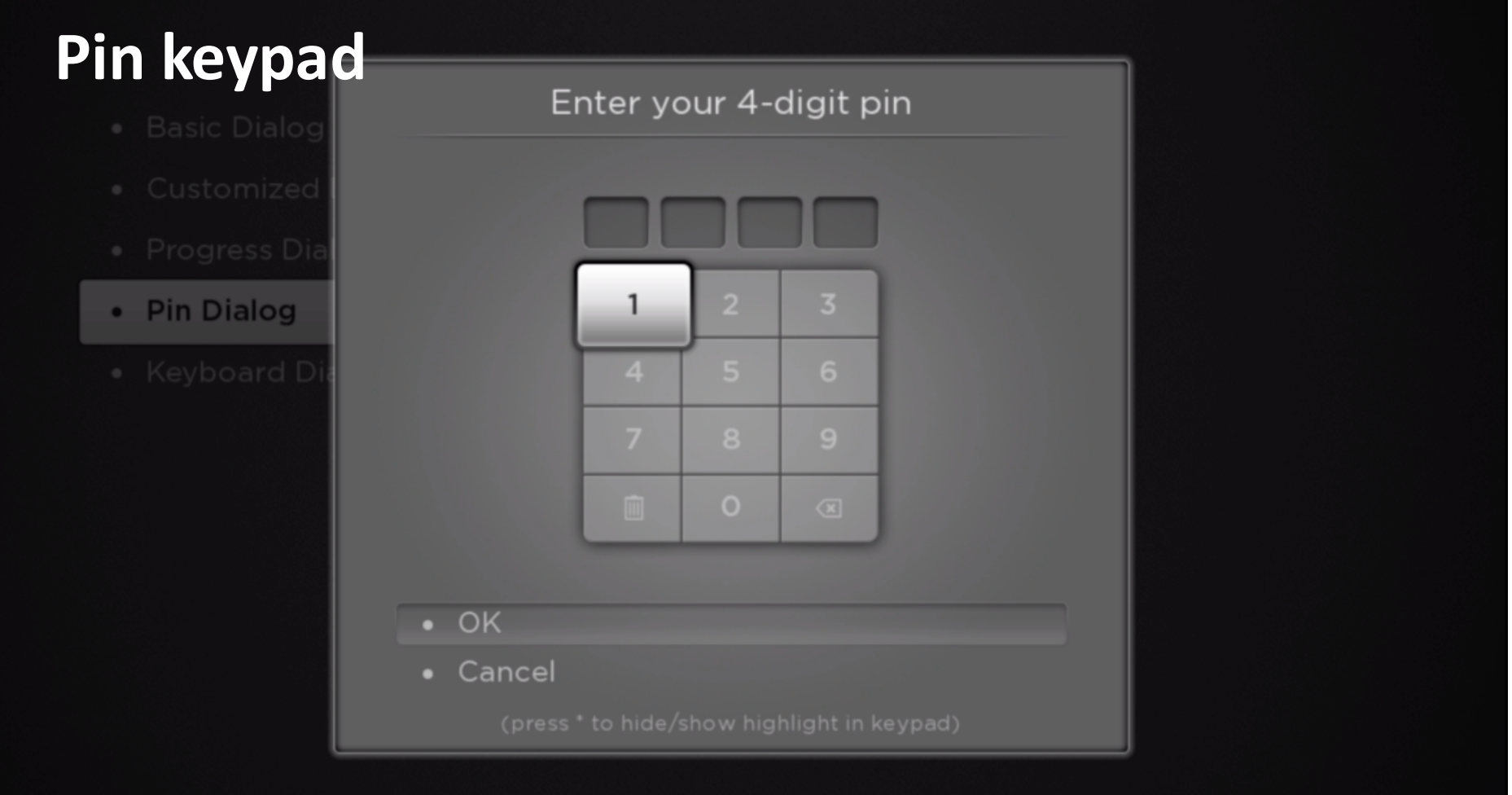

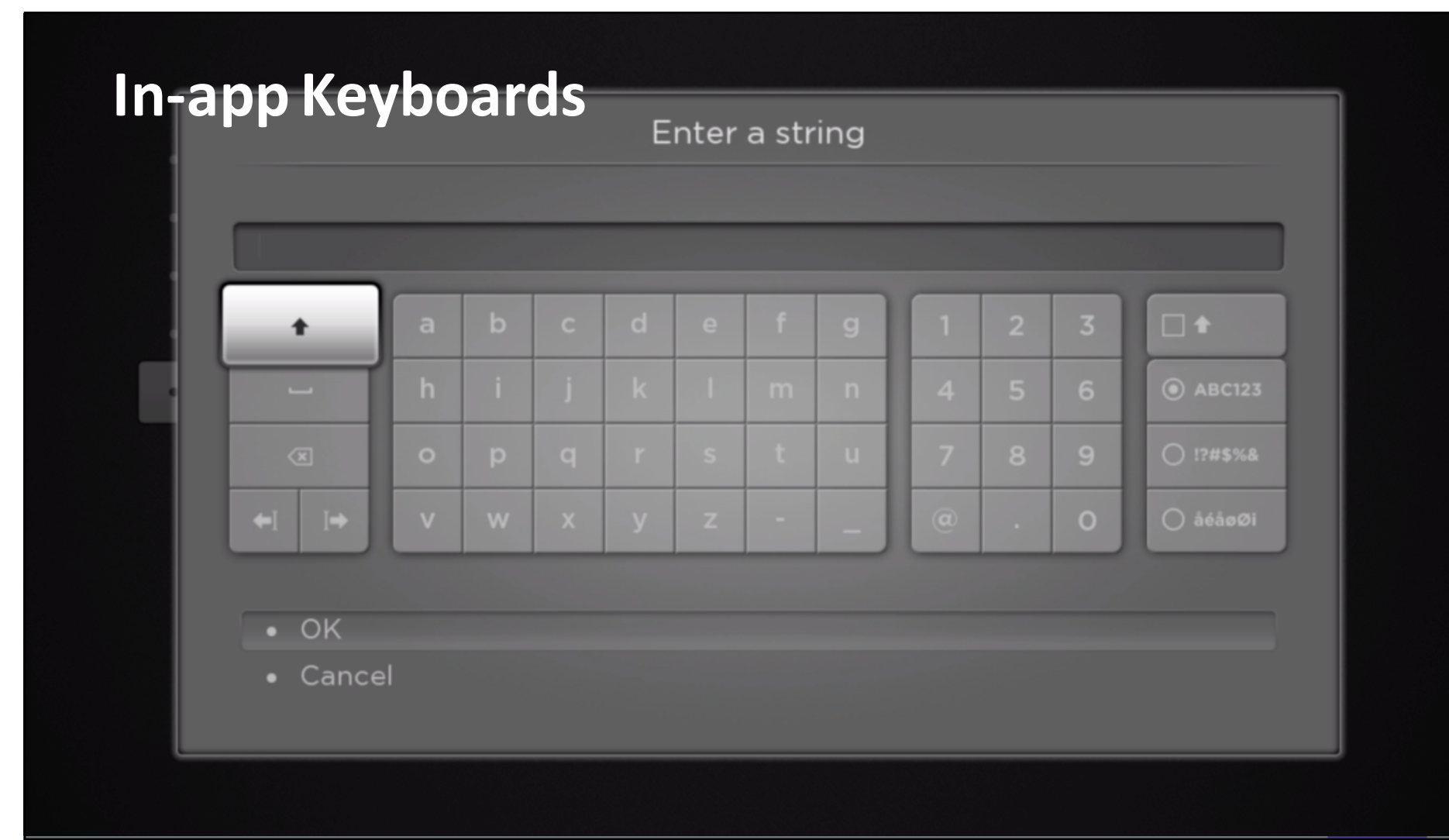

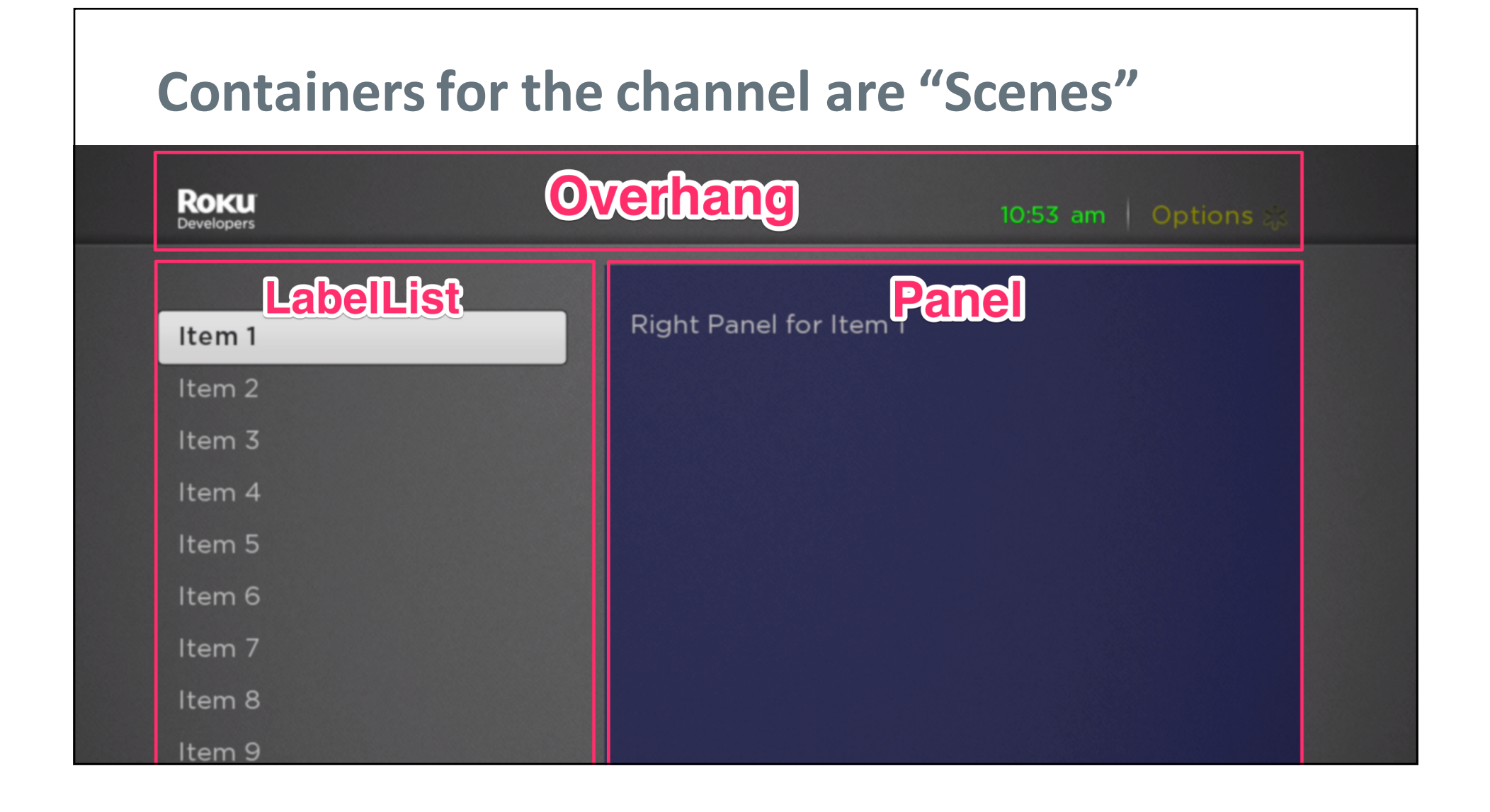

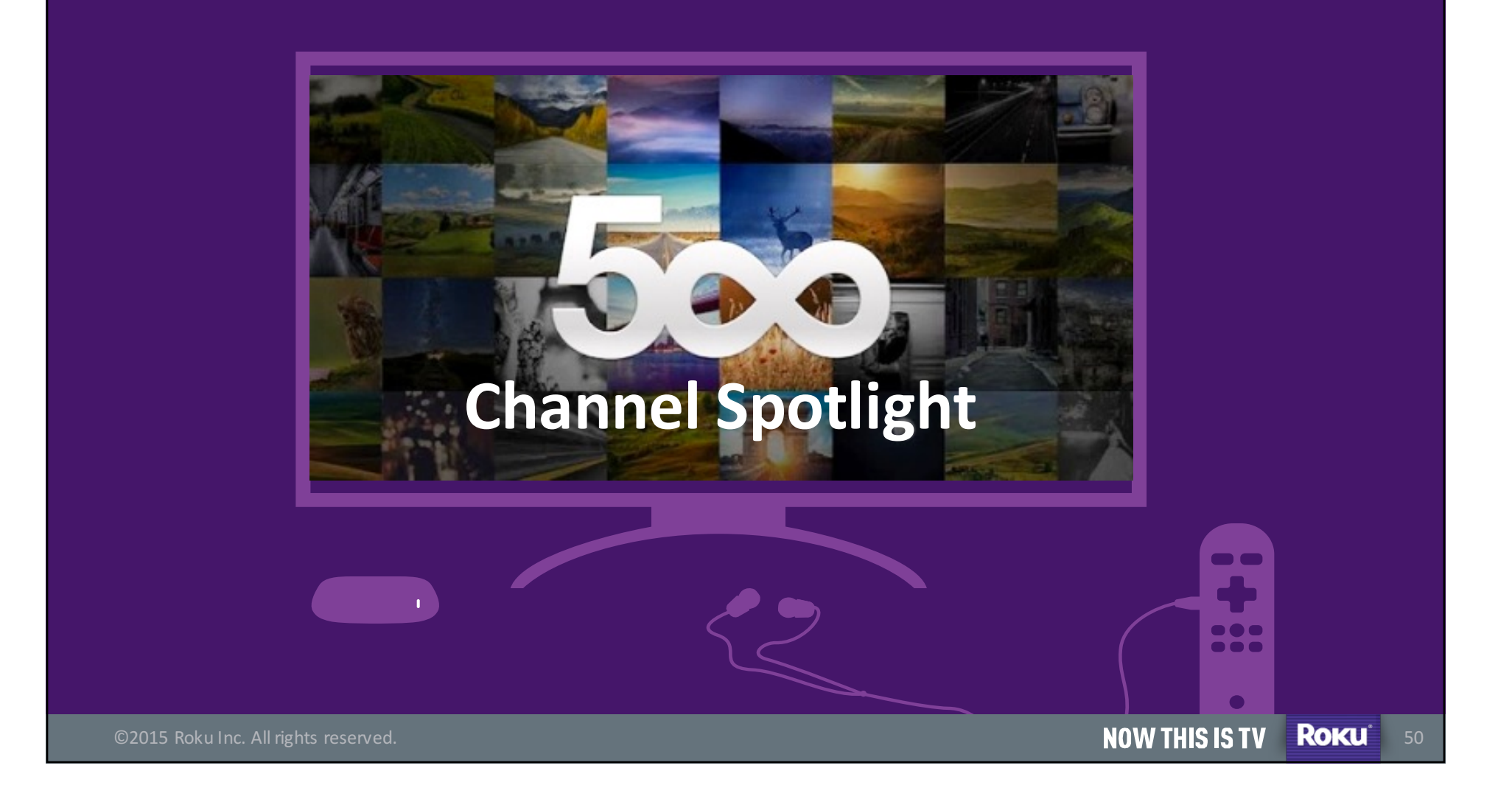

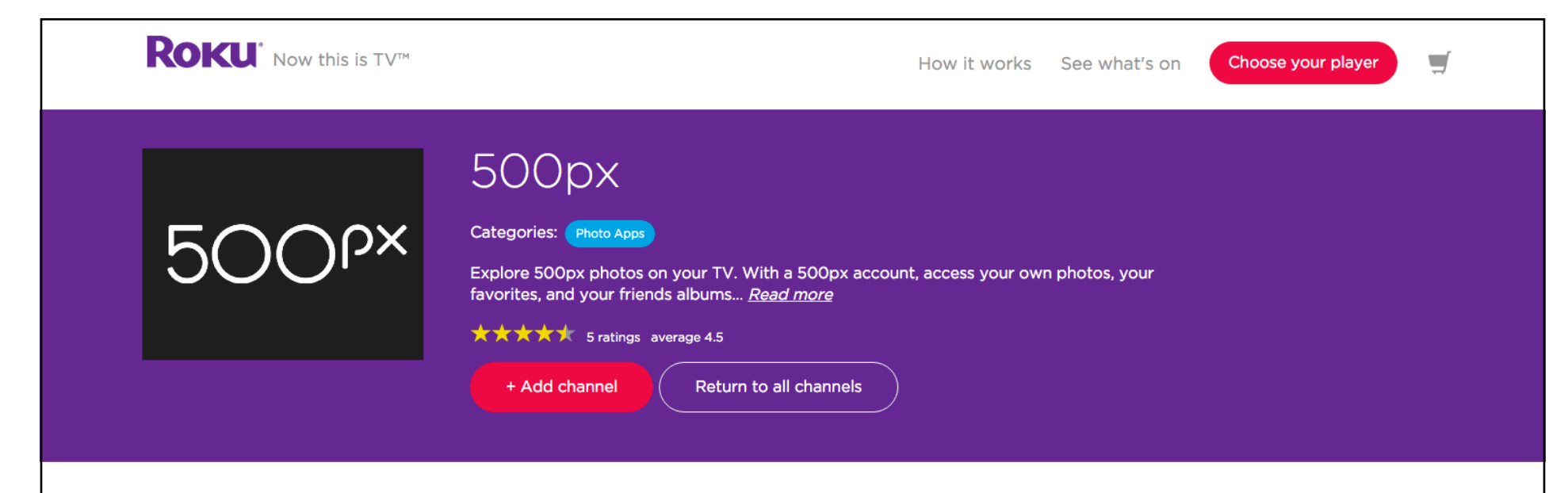

### 500px

Developer:RokuDeveloper

Explore 500px photos on your TV. With a 500px account, access your own photos, your favorites, and your friends albums.

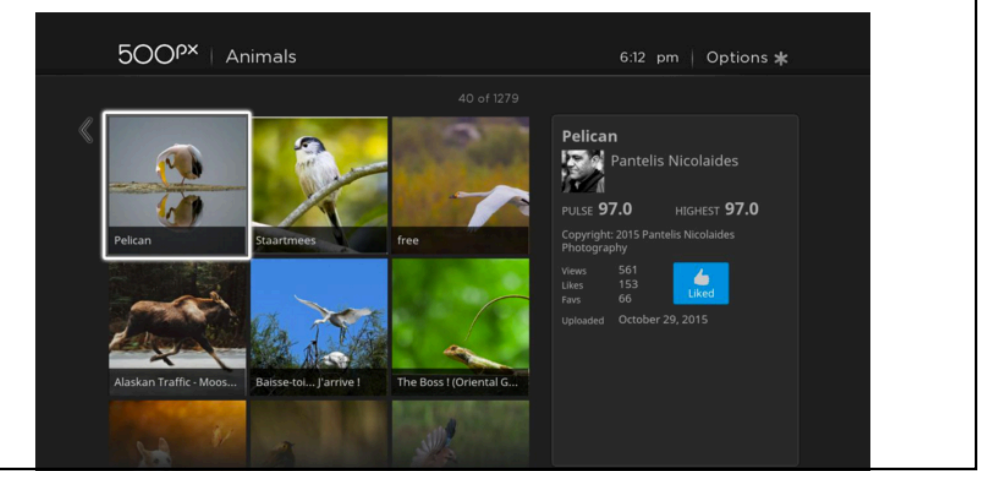

### 500P<sup>x</sup> | Highest Rated

### 6:14 pm

### 5000 photos

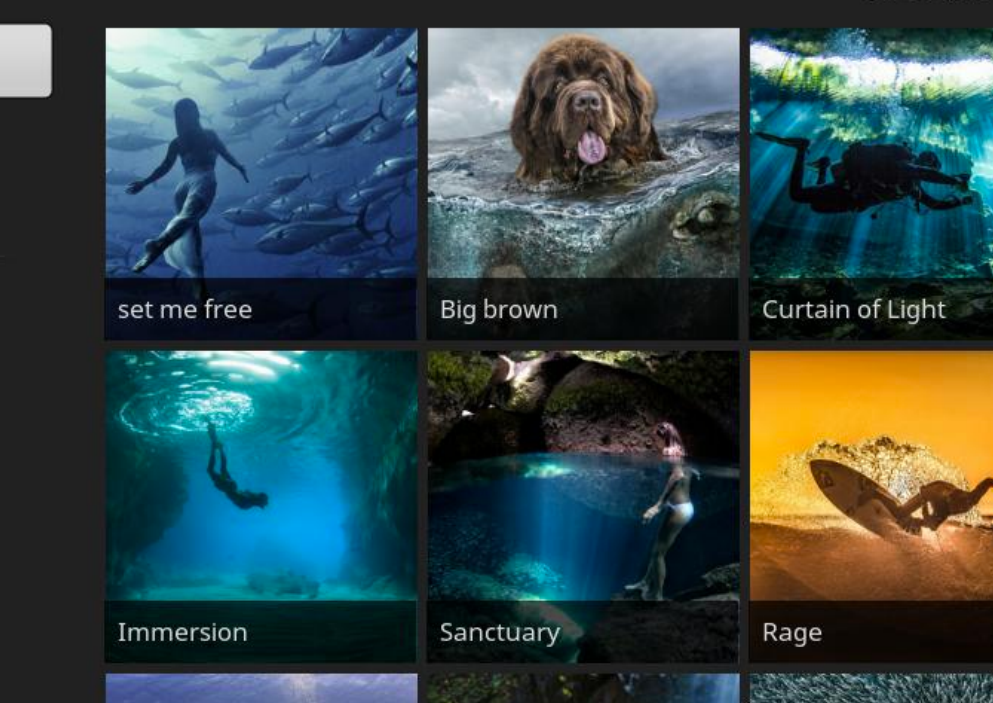

Commercial

Celebrities

Underwater

Wedding

Abstract

Animals

All Categories

**Black and White** 

**City and Architecture** 

Urban Exploration

«

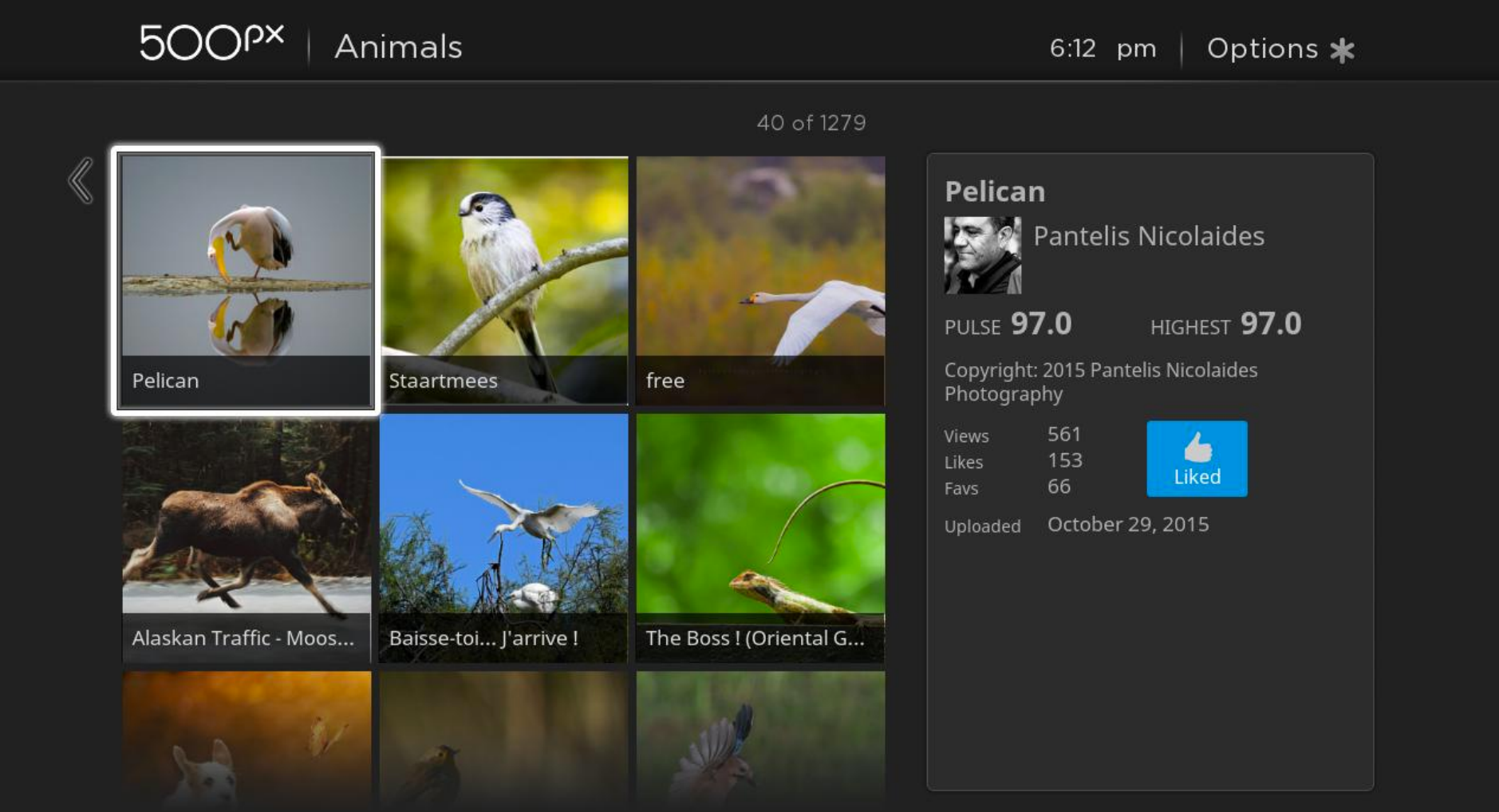

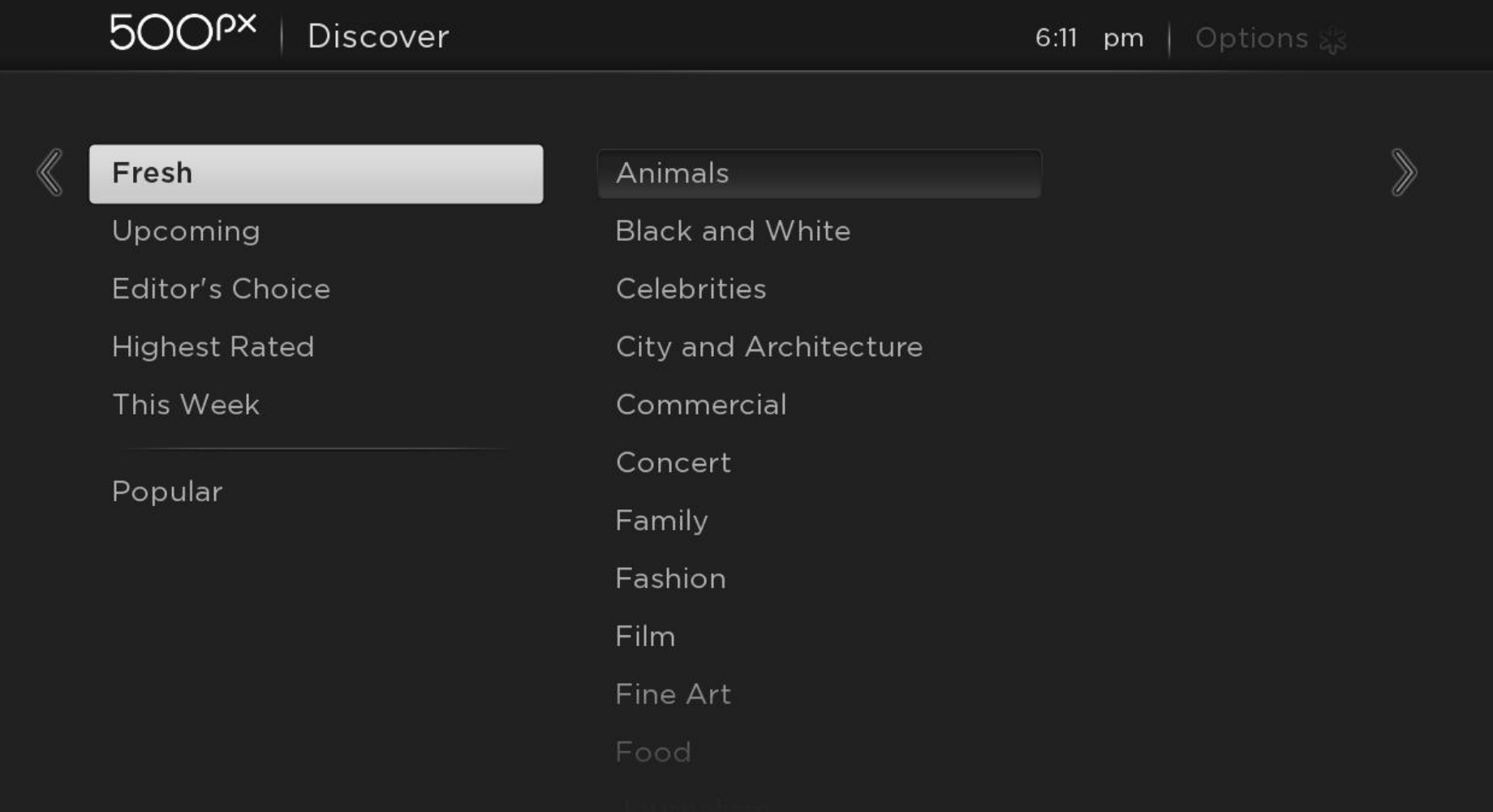

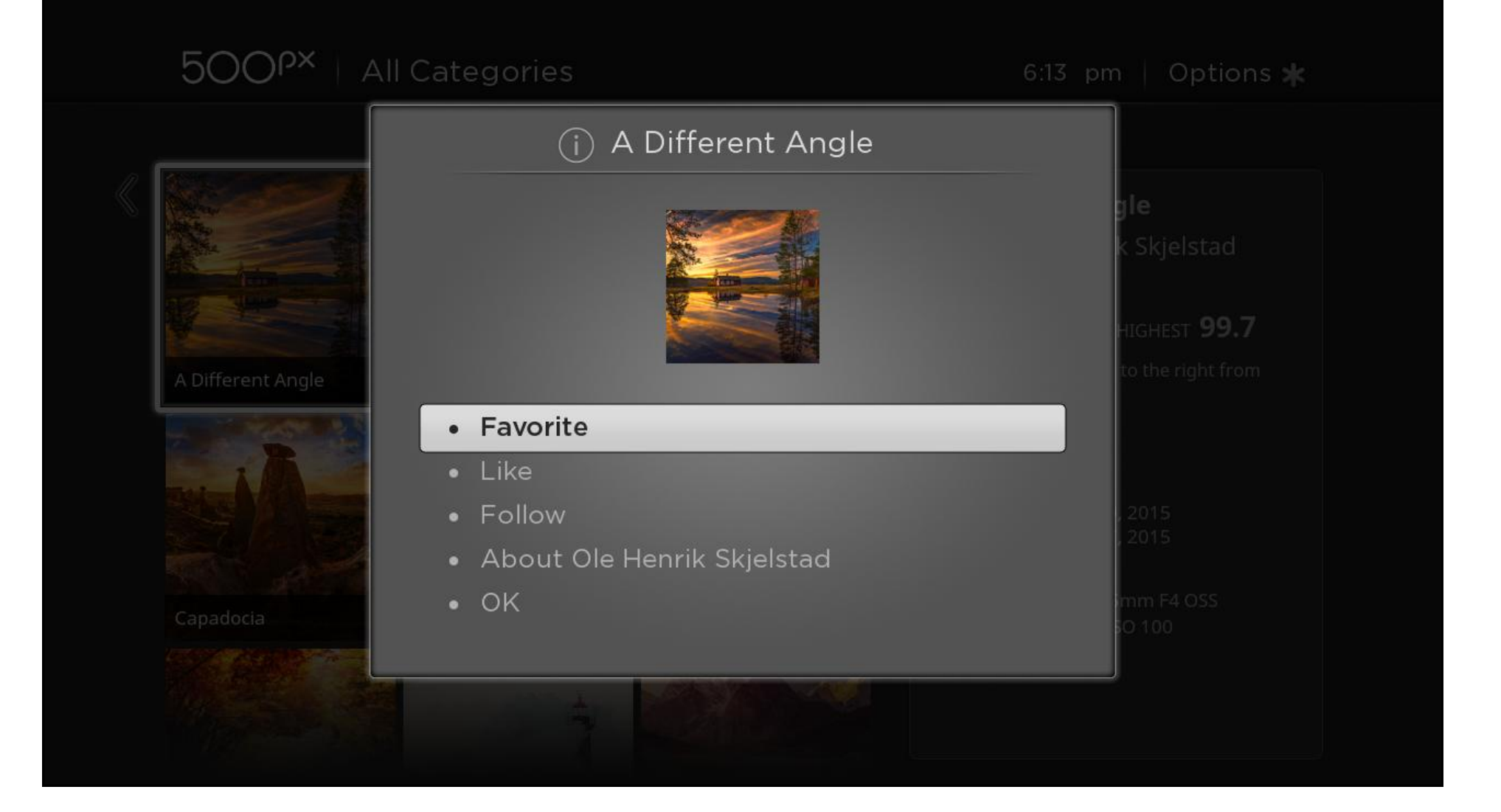

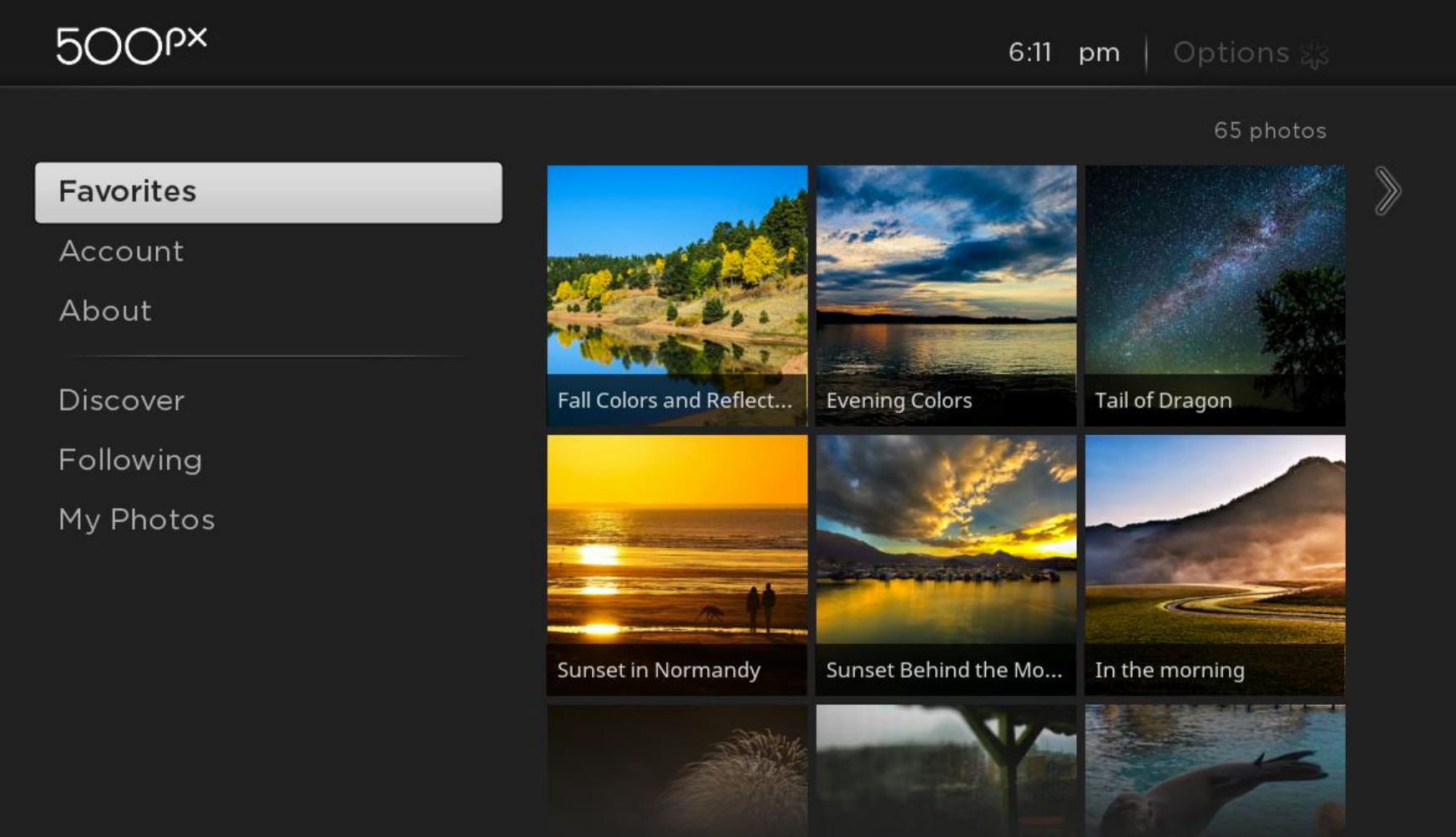

### For more RSG, dig into our developer docs

### sdkdocs.roku.com

### **ROKU** Developer Documentation Spaces v  $\circledcirc$  -Browse ~ ш Log in > Channel Packaging And Publishing Roku SDK Documentation / Roku SDK Documentation  $0.00$ • Design Guidelines **Scene Graph XML Guide** > Developer Guide > BrightScript Language Reference > BrightScript Component Reference ∧ Beta Documentation The contents of this page are subject to change > Scene Graph XML Guide > Scene Graph Reference Roku has introduced a new programming framework for developing applications. This new framework incorporates two new key concepts: > Scene Graph XML Tutorial • Scene Graph rendering of the application screens • Roku Ad Framework • XML configuration of the Scene Graph screens **External Control Guide** The goal of this new programming framework is to speed application development time by reducing the amount of procedural code that must be written to **Eclipse Plugin Guide** render a screen display. Instead, the appearance of the screen can be configured as screen component attributes set in XML files. Much of the appearance · Web Service API and behavior of screen components has been coded into the Scene Graph components that Roku provides, allowing you to quickly select and set the • Release Notes attributes of each component to match the design of your application, and allowing easier development of more complex screen displays than were possible · Index in previous Roku firmware. In addition, the Scene Graph XML programming framework includes a new capability to design your application user interface for specific screen display resolutions, but also with the flexibility to allow the user interface to render correctly on Roku players that do not support the intended display resolution. • Scene Graph XML Overview • BrightScript Objects and Interfaces • XML Components • Developing Scene Graph Applications

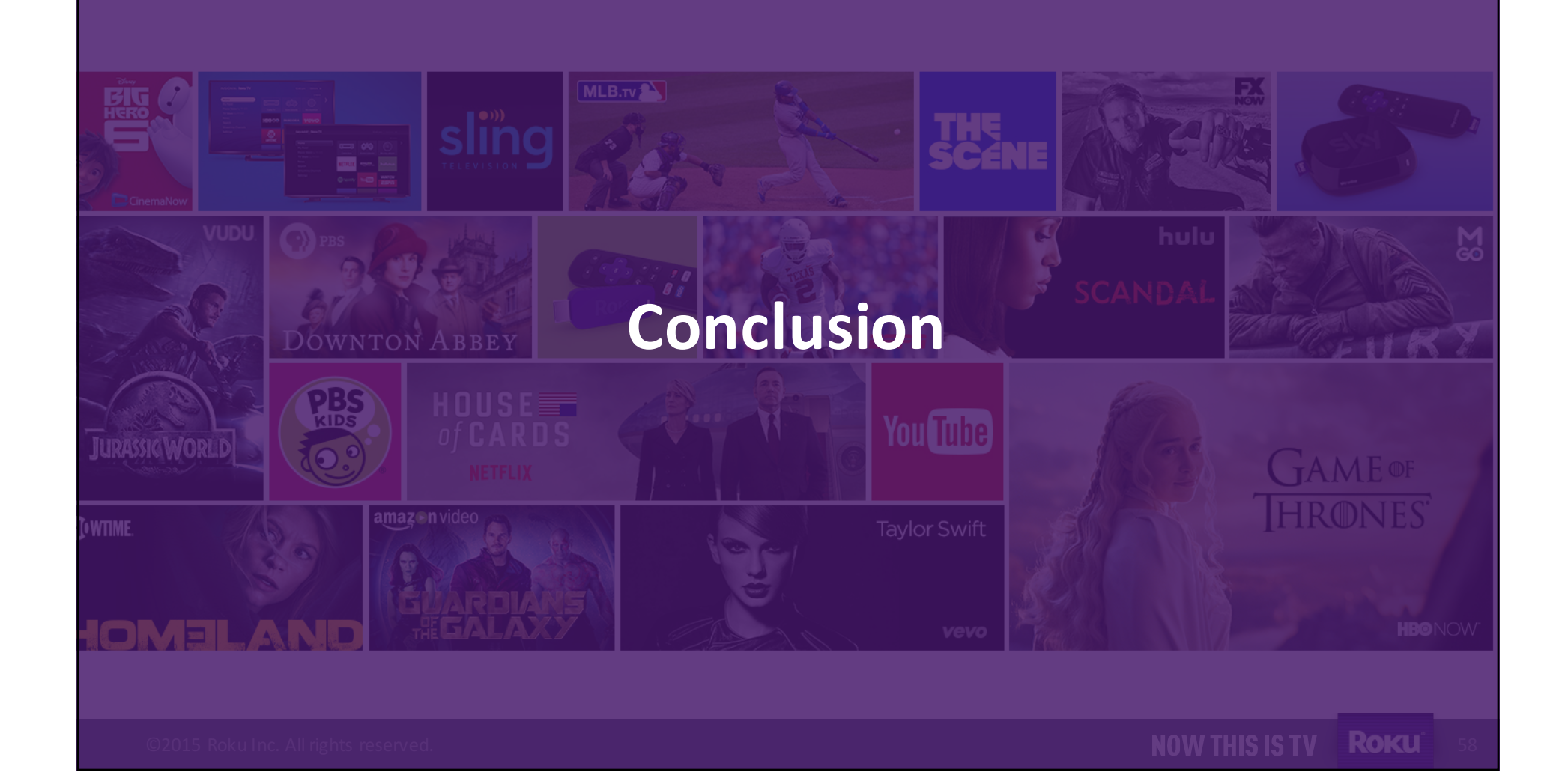

### **Wrapping up**

- Read the Roku Developer Guide + docs
- **Review the Channel Package/Publisher Guide docs**
- Test the workflow for building your channel
- Reach out and show off your channels via **@rokudev** on Twitter

©2015 Roku Inc. All rights reserved. **By a straight of the company of the company of the company of the company of the company of the company of the company of the company of the company of the company of the company of th** 

## **Thanks for Building on the Roku Platform!**

### *Questions?*

**Chris Traganos @ctraganos**

@rokudev

©2015 Roku Inc. All rights reserved. **Exercise Control of Control Control of Control Control Control of Control Control Control Control Control Control Control Control Control Control Control Control Control Control Contro** 

# ROKU NOW THIS IS TV